# **Practical SDR With OpenWebRx**

**Ben Matthews**

**RMHAM-U April 2022**

# SDR?

- Wideband (typically) receiver (and/or transmitter) attached to a computer
- Do the bare minimum in hardware, everything else is software (math!)
- Math is hard though? I just want to listen to the radio
	- Cool, you've come to the right talk
	- If you want the details, see my Nerdfest talk from earlier this year

#### Legal Aside

- SDRs are super flexible
- This is great, but it also provides the flexibility to do things the government might prefer you don't
- Be careful and stay inside the limitations of your license(s)
- Please keep Patent/IP law in mind. This talk may show software which could be encumbered in some jurisdictions. No legal advice is provided
	- For educational purposes, of course

# So you bought an SDR, now what?

- Hardware?
- Software?
	- Windows?
	- Linux?
	- Web?
- Transmit?

 $\times$ 

#### Easy mode: SDR with the computer bundled  $\bullet$

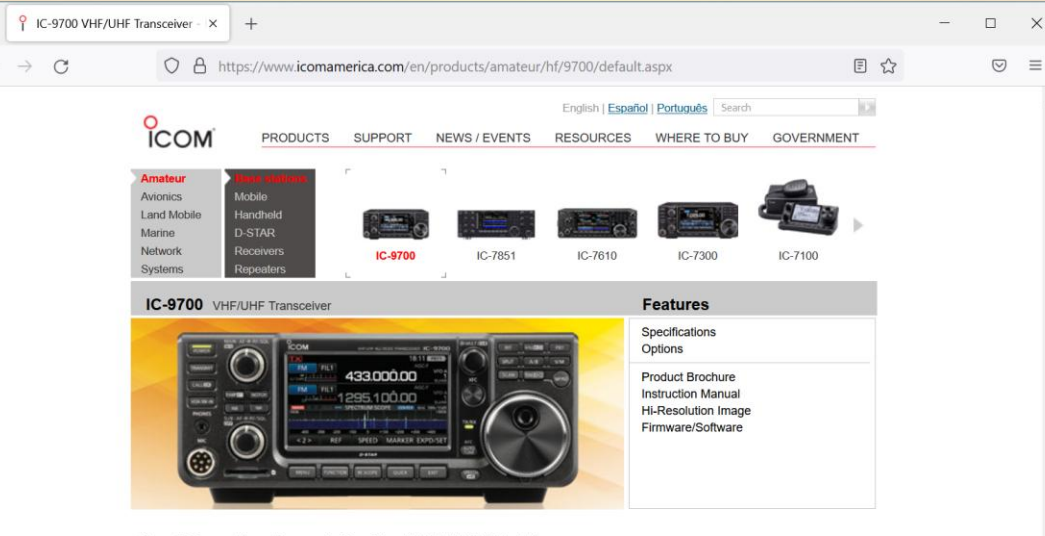

#### Direct Sampling Brought to the VHF/UHF World

Built with the VHF/UHF weak signal operator in mind, the IC-9700 is an RF direct sampling receiver for 2m and 70cm. The IF receiver consists of a single, down conversion for 23cm that is between 311 - 371MHz. This design provides a quiet receiver due to Icom's DSP technology. The robust PA provides 100W on 2m. 75W on 70cm, and 10W on 23cm

#### **Band Management**

 $\leftarrow$ 

In addition to band specific memory channels, the IC-9700 allows band specific receiver and transmitter settings. For transmit, users can make adjustments to RF power, TX power Limit, Limit Power, and TX Delay by band. Basic receiver settings. like the Noise Blanker. Noise Reduction, and others can be tweaked by band with a dynamic Notch and Filter setup by band/mode.

#### **Other Planned Features Include:**

- All mode, tri-band transceiver covering 144, 430/440 as well as 1200MHz
- · Supports CW/AM/SSB/FM/RTTY and D-STAR DV and DD modes
- . Digital Data (DD) mode provides 128 kbps data communication
- . PA provides a powerful 100W (144 MHz), 75W (430/440 MHz) and 10W (1200 MHz) output
- $\bullet$  4.3" touch screen color TFT LCD
- · Smooth satellite operation with normal/reverse tracking and 99 satellite channels
- Real-time, high-speed spectrum scope & waterfall display
- . Dualwatch operation and full-duplex operation in the satellite mode
- . Supports 2 wave simultaneous reception (different band / different mode), full duplex operation

- D-STAR Terminal and Access Point mode (RS-MS3A/W)

- **Slightly harder mode:**
- Bundled software that looks like a real radio, filters, PA, etc (but you still provide your own computer)

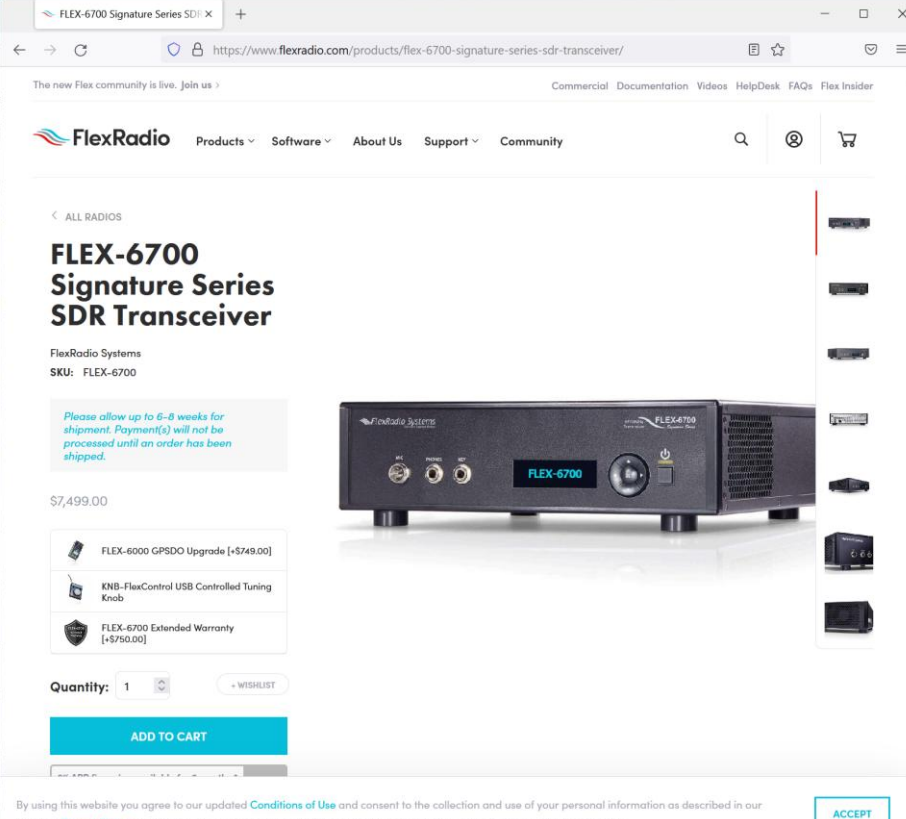

- Hard mode: Figure it out yourself
- RTLSDR
- HackRF
- BladeRF
- **SDRPlay**
- KrakenSDR
- ... Tons to choose from

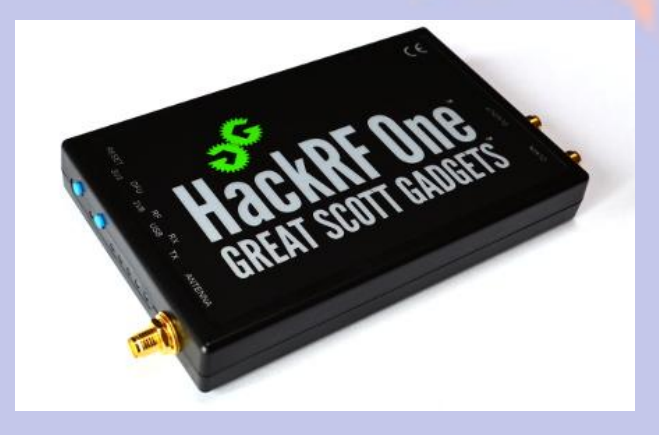

- Antenna system as you would any other radio
- External filters can be a good idea
- Good quality cables (Computers/USB can be RF noisy)
- Faster computers are better, but it really depends on how much bandwidth you need

#### So.. Where to start?

- OpenWebRX and the ham's favorite computer, the Raspberry pi
- Linux is involved, but we'll present a web interface so you don't really need to know Linux
- Lots of decoders for various modes
- Let's try to replace a whole shack full of receivers
- Receive only for now. Some SDRs can transmit, but there's a bit more to that

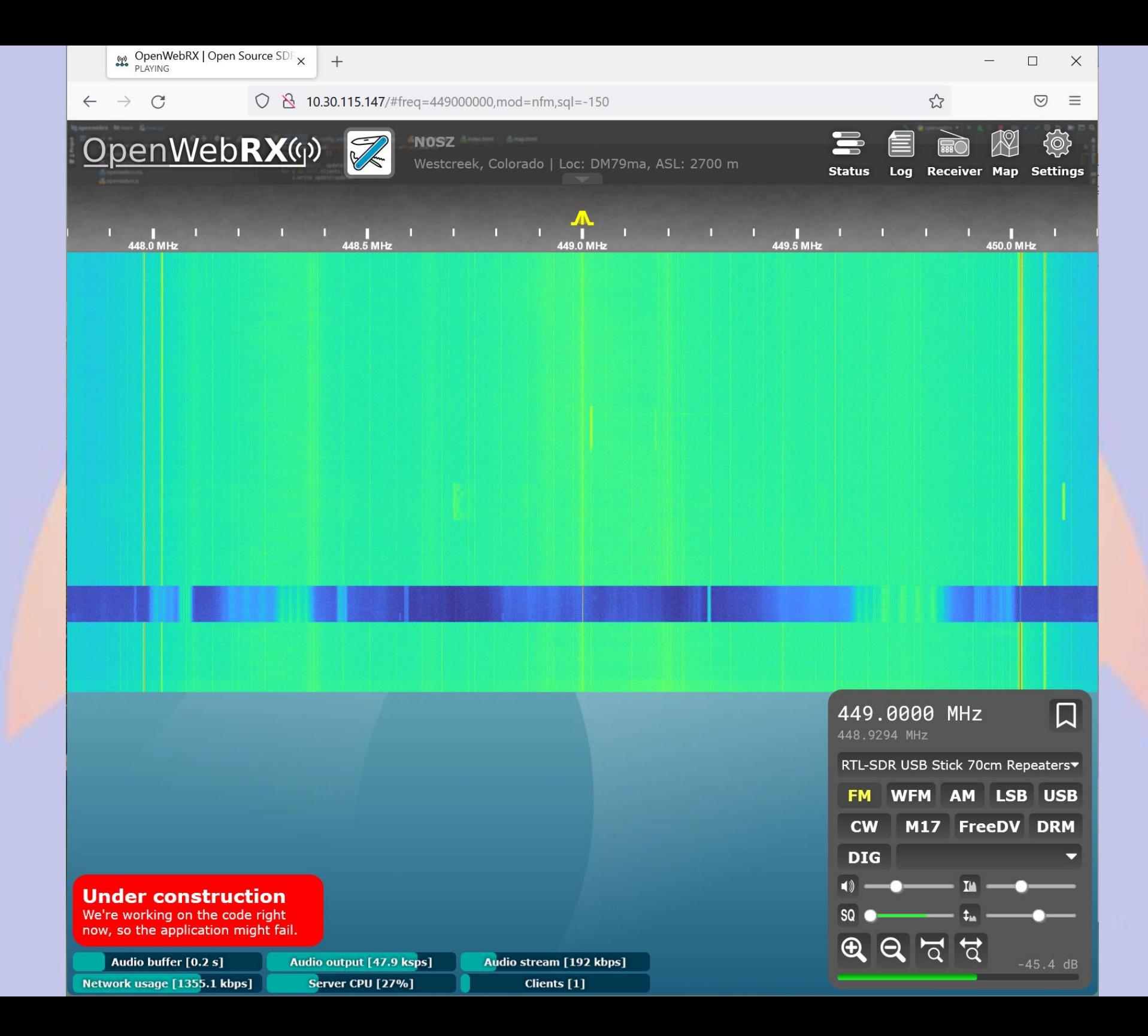

#### Mode Selection

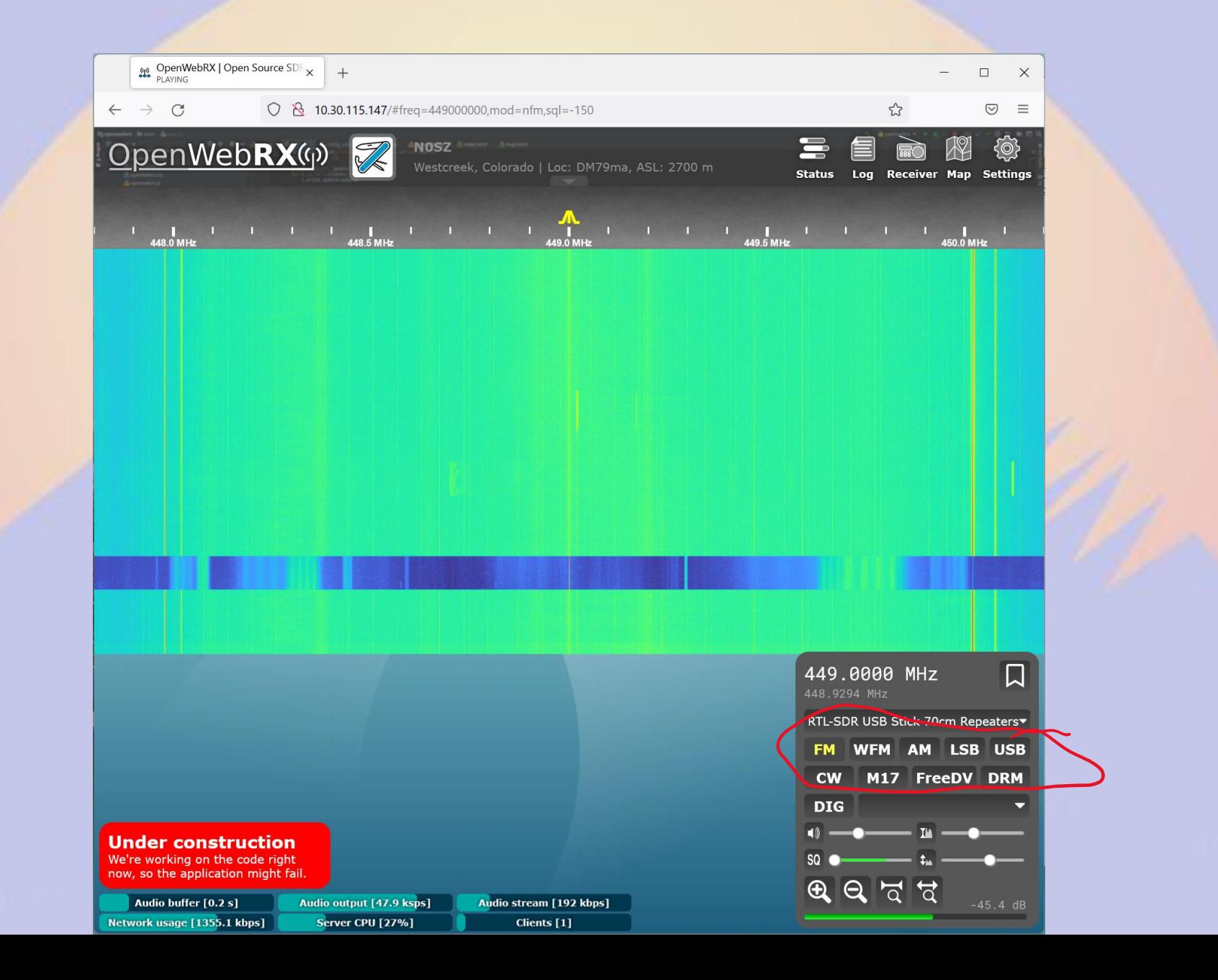

#### Band and Device Selection

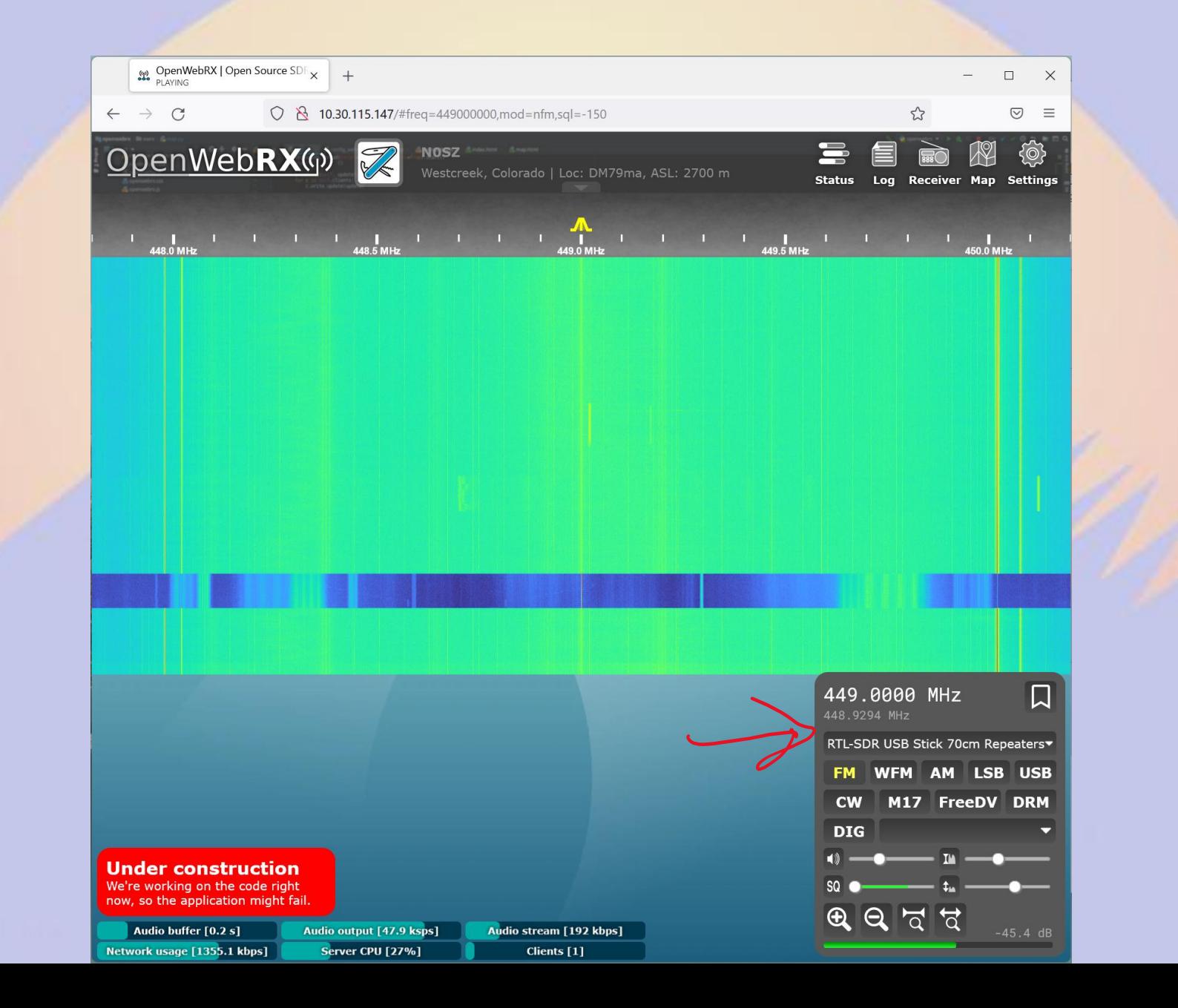

#### Dial Frequency

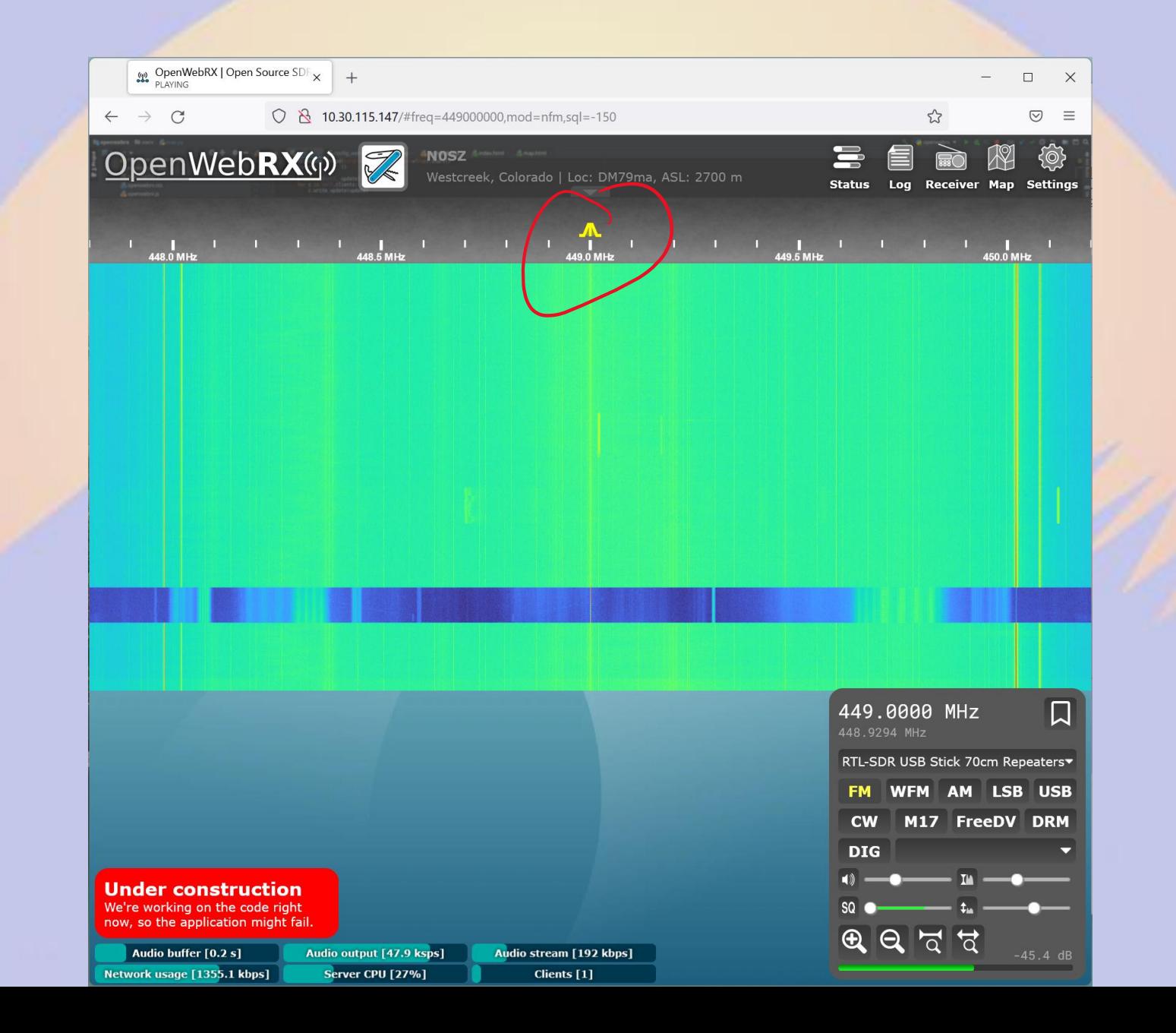

#### Time/Frequency

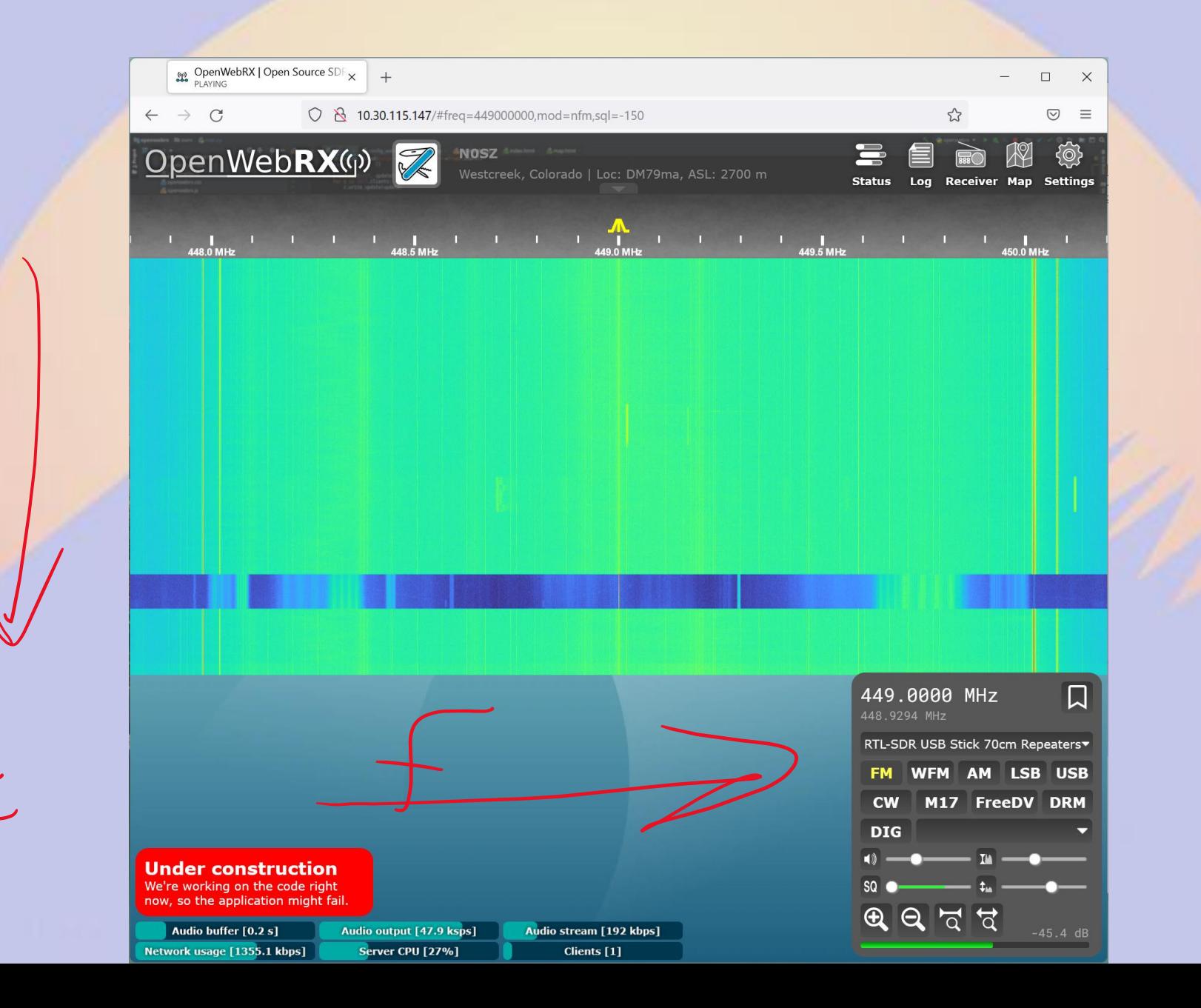

# A Signal!

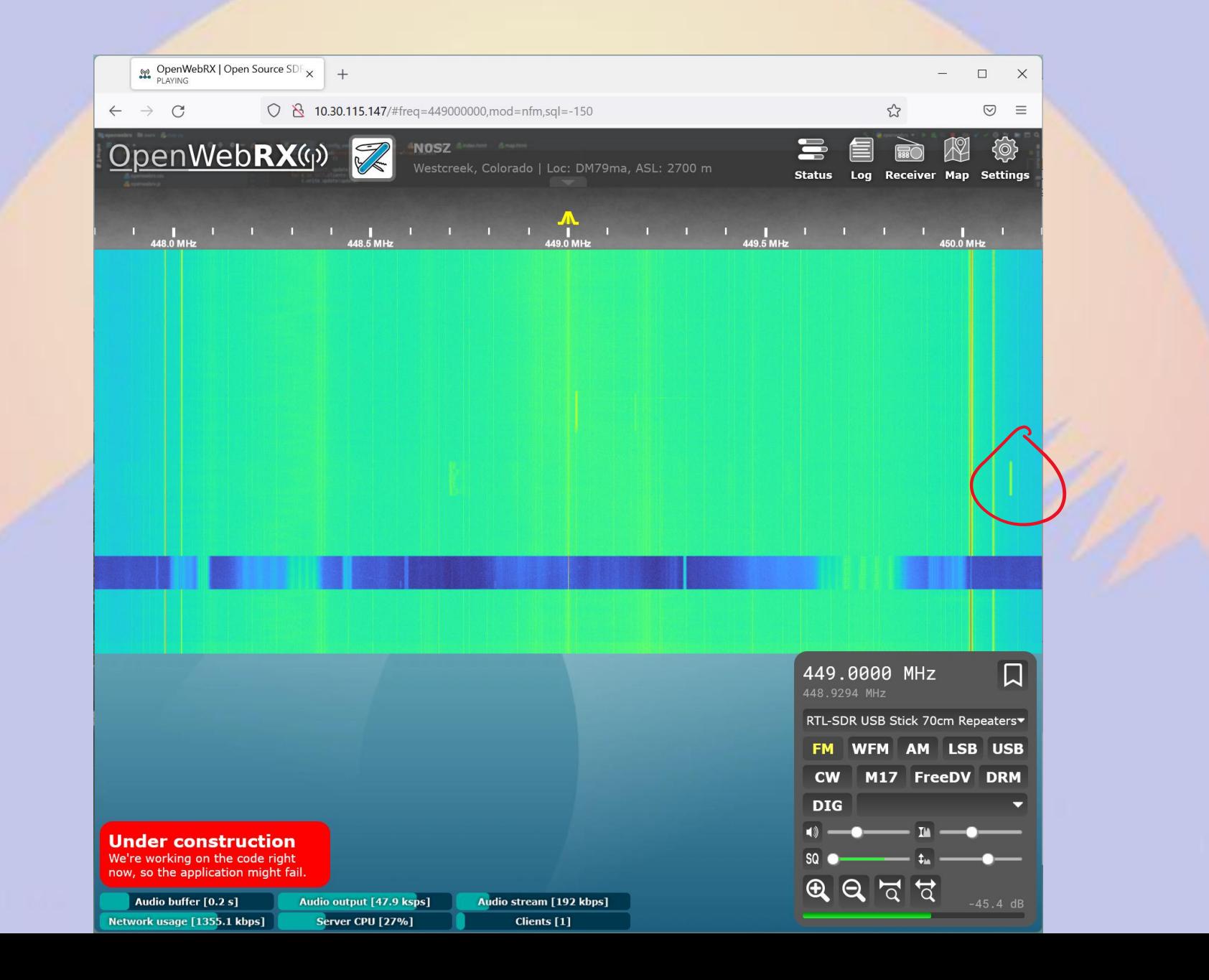

#### Packet

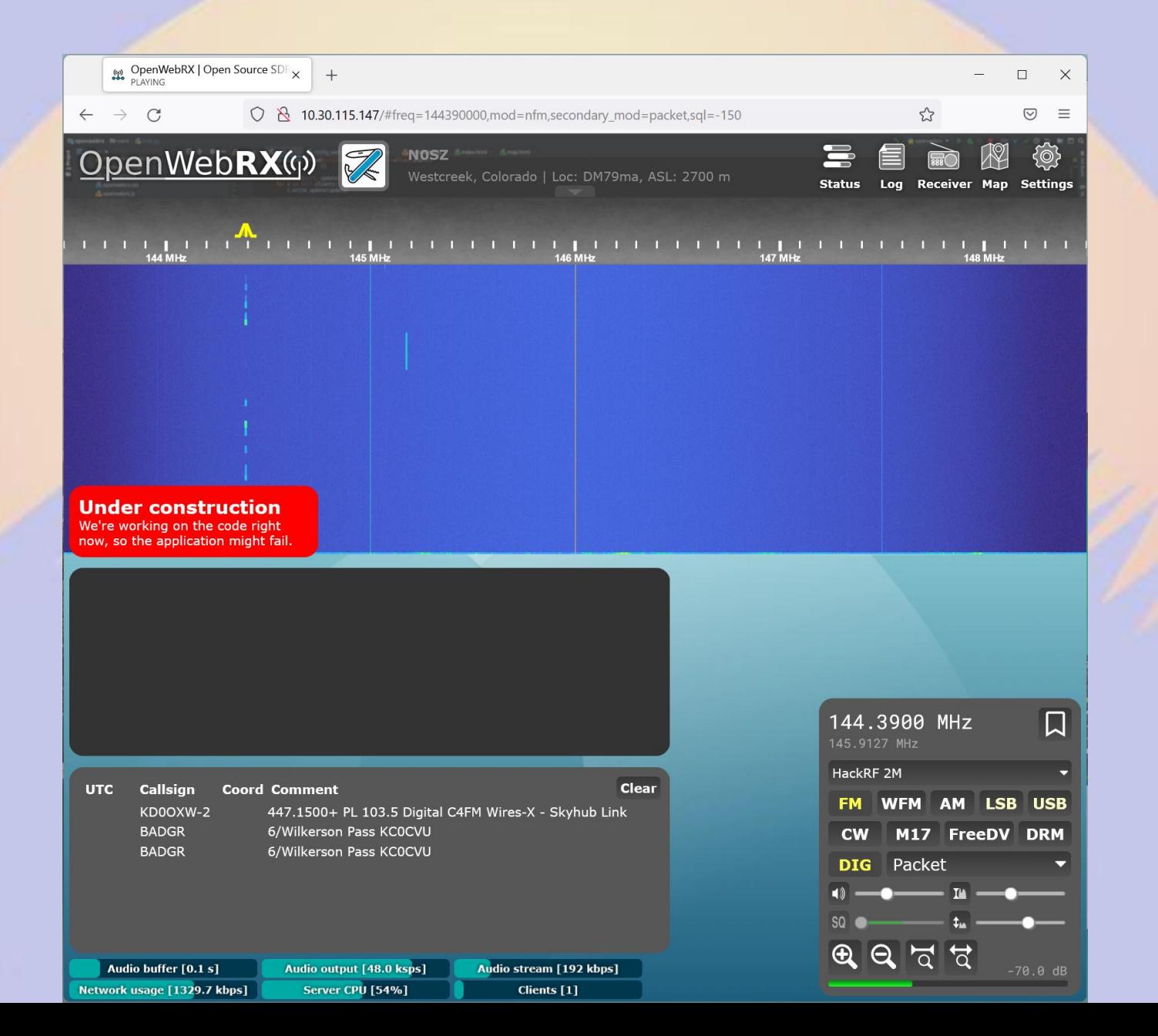

#### Neat, so how do I get this?

• Well, you could cheat. There are a bunch of OpenWebRX instances publicly available on the internet… but that's no fun

#### Let's go Shopping:

- Pi<sub>4</sub>
- RTLsdr
	- or something better if you want, but I'm going to stick with RTLsdr because they're cheap
- Something that'll work as an antenna for your band(s) of interest
	- Discones work well because they're very wide-band, but whatever you have
- uSD for the Pi (16G should be plenty but get a name brand)
- Maybe some peripherals for the Pi (if you want)
- uSD reader

#### The easy way: Prebuilt Image

- Grab the latest image and unzip it:
- <https://www.openwebrx.de/download/rpi.php>
- (I hate prebuilt images, so I'll put some notes on how to install manually at the end of the deck for the Linux gurus)
- Install the Raspberry Pi imager tool from here:
- <https://www.raspberrypi.com/software/>
- (If you've done this before, you can use whatever you want – just write the image to the card)

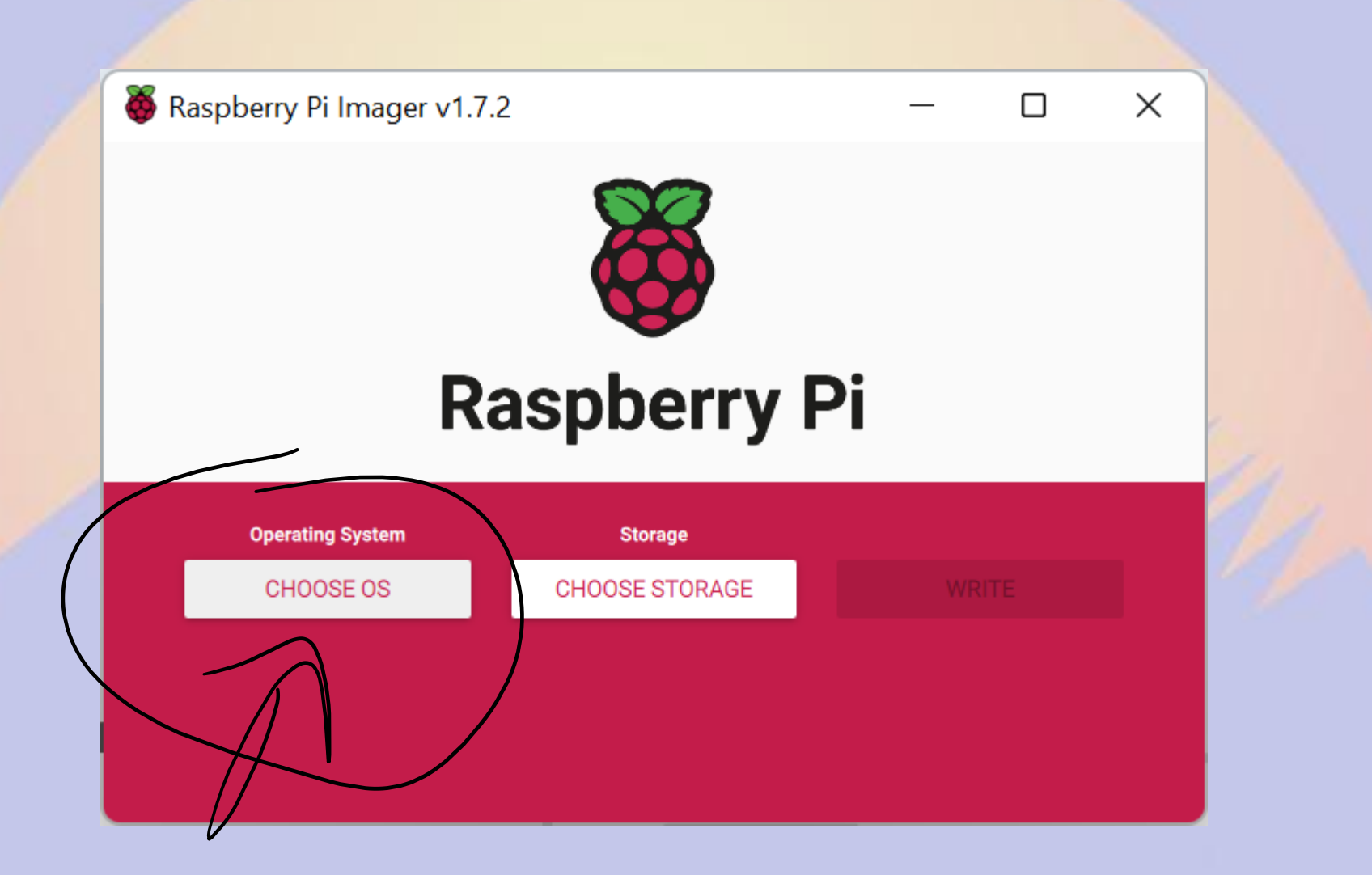

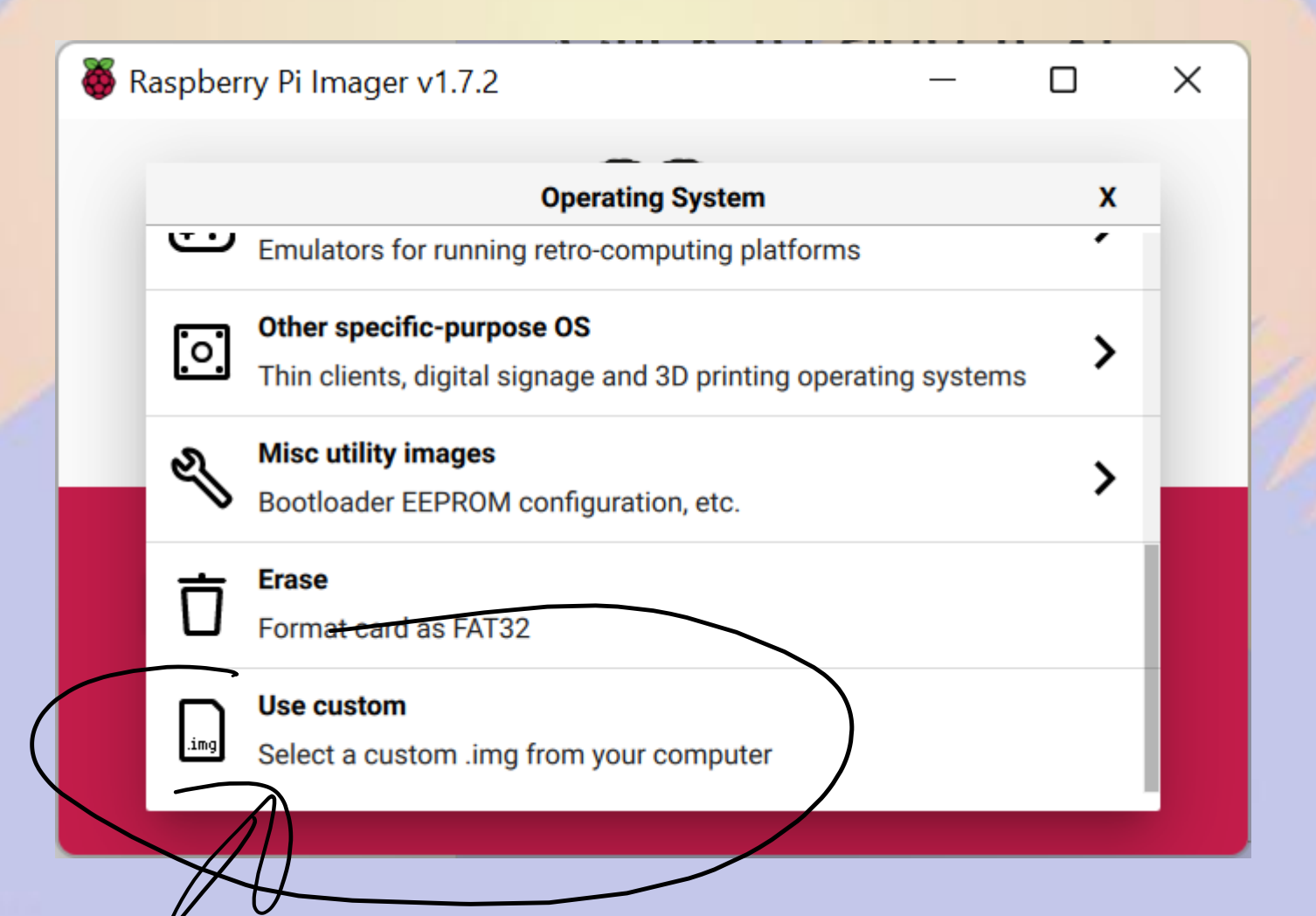

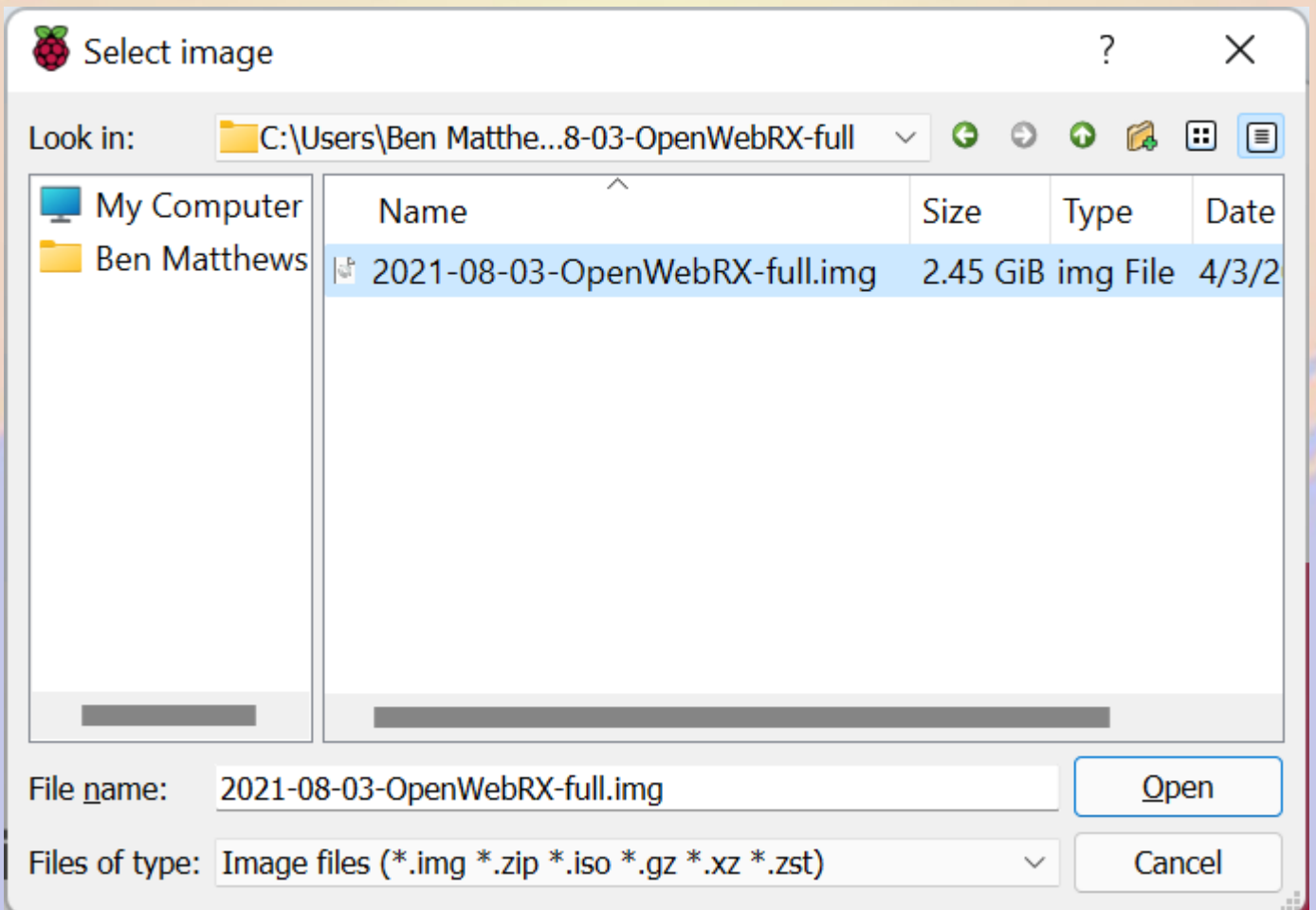

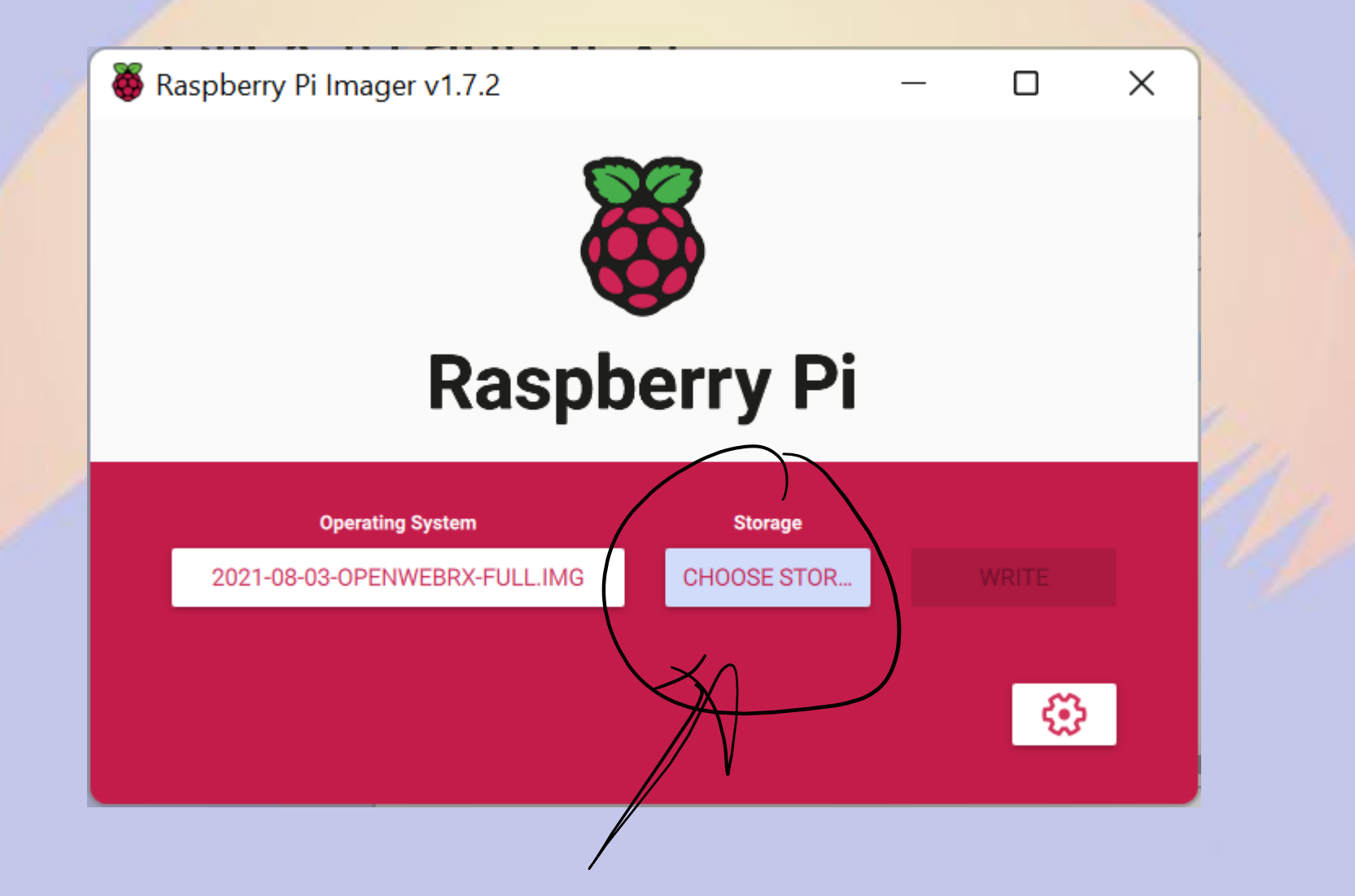

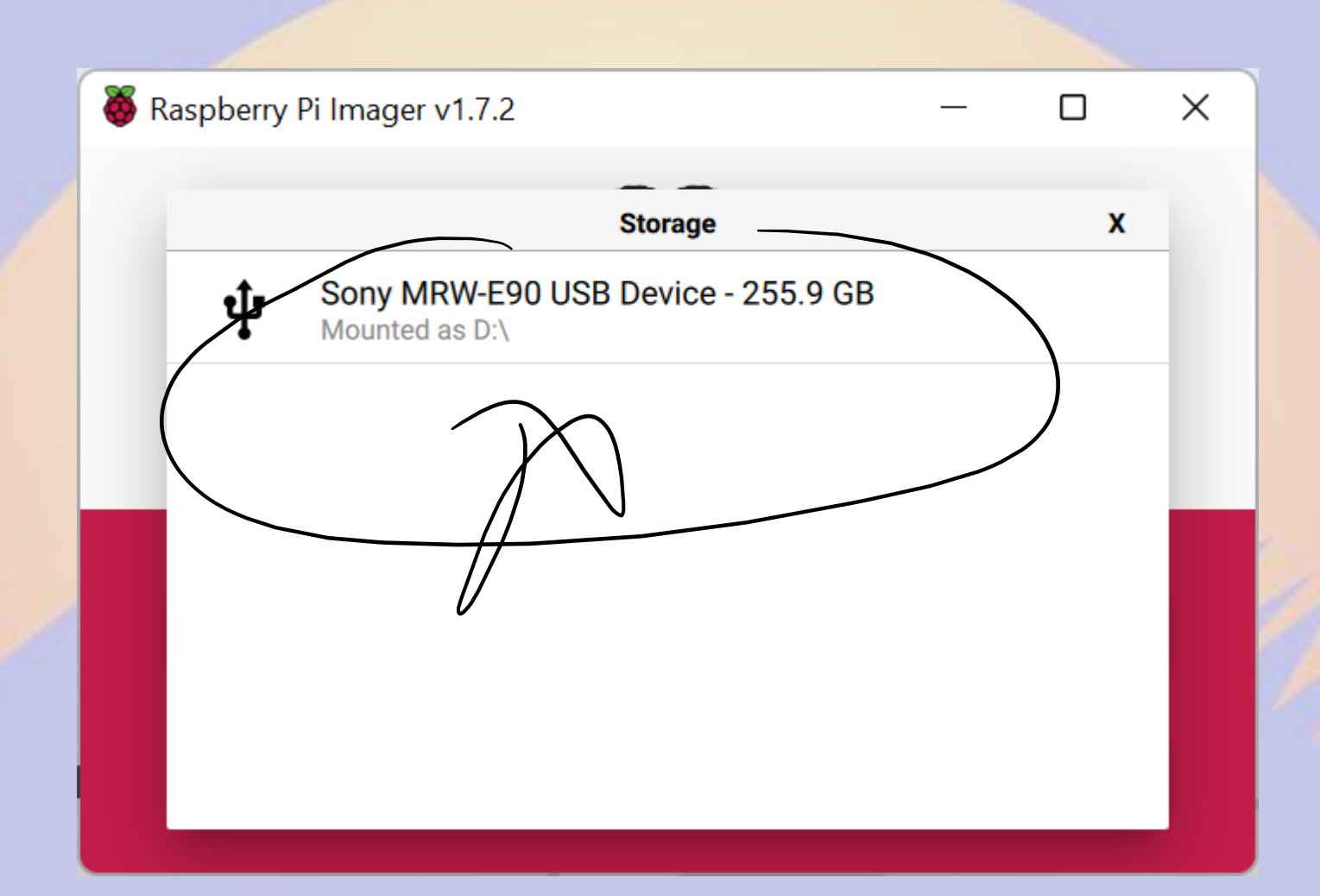

#### **Careful: Whatever you choose here will be erased!**

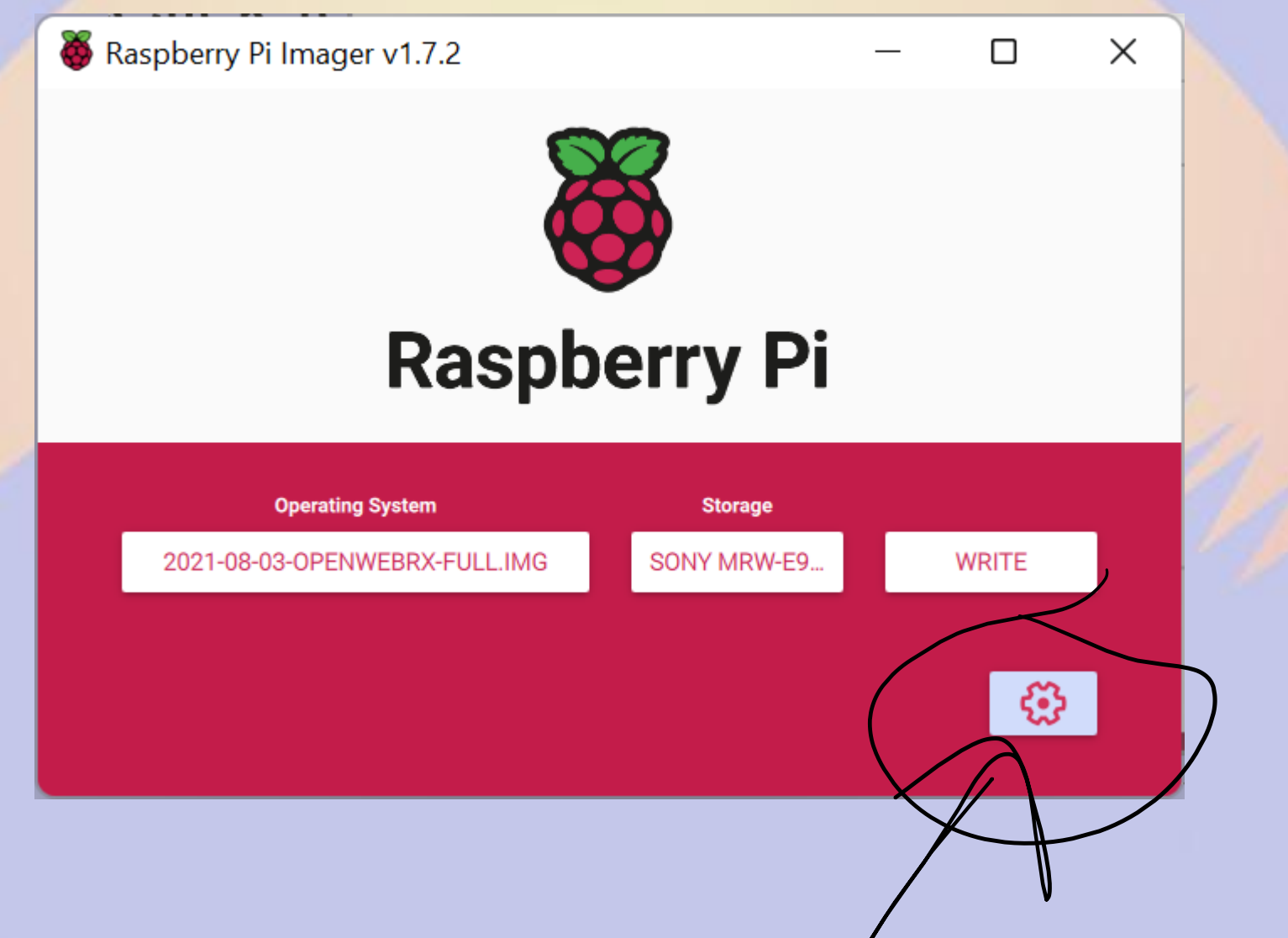

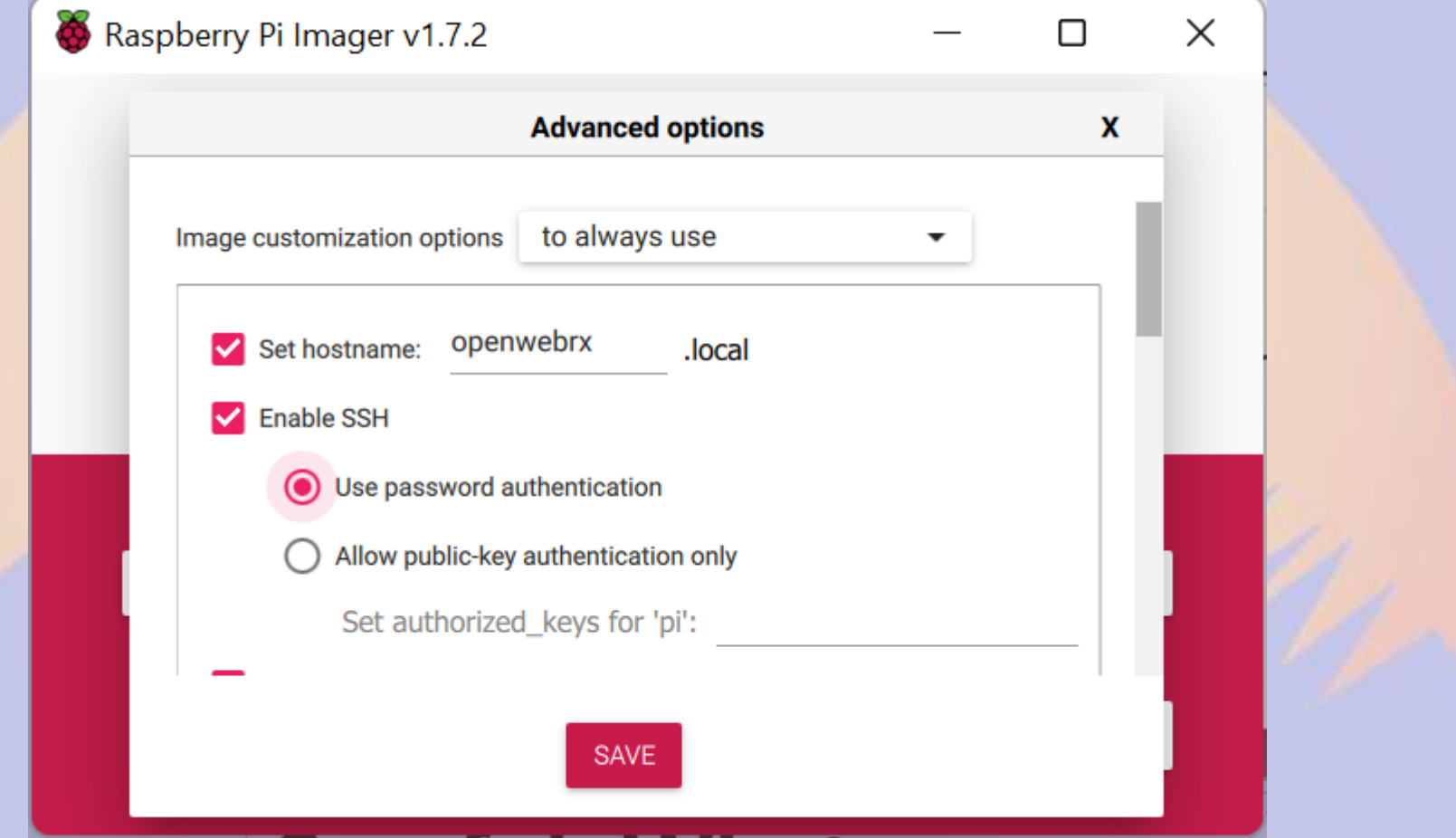

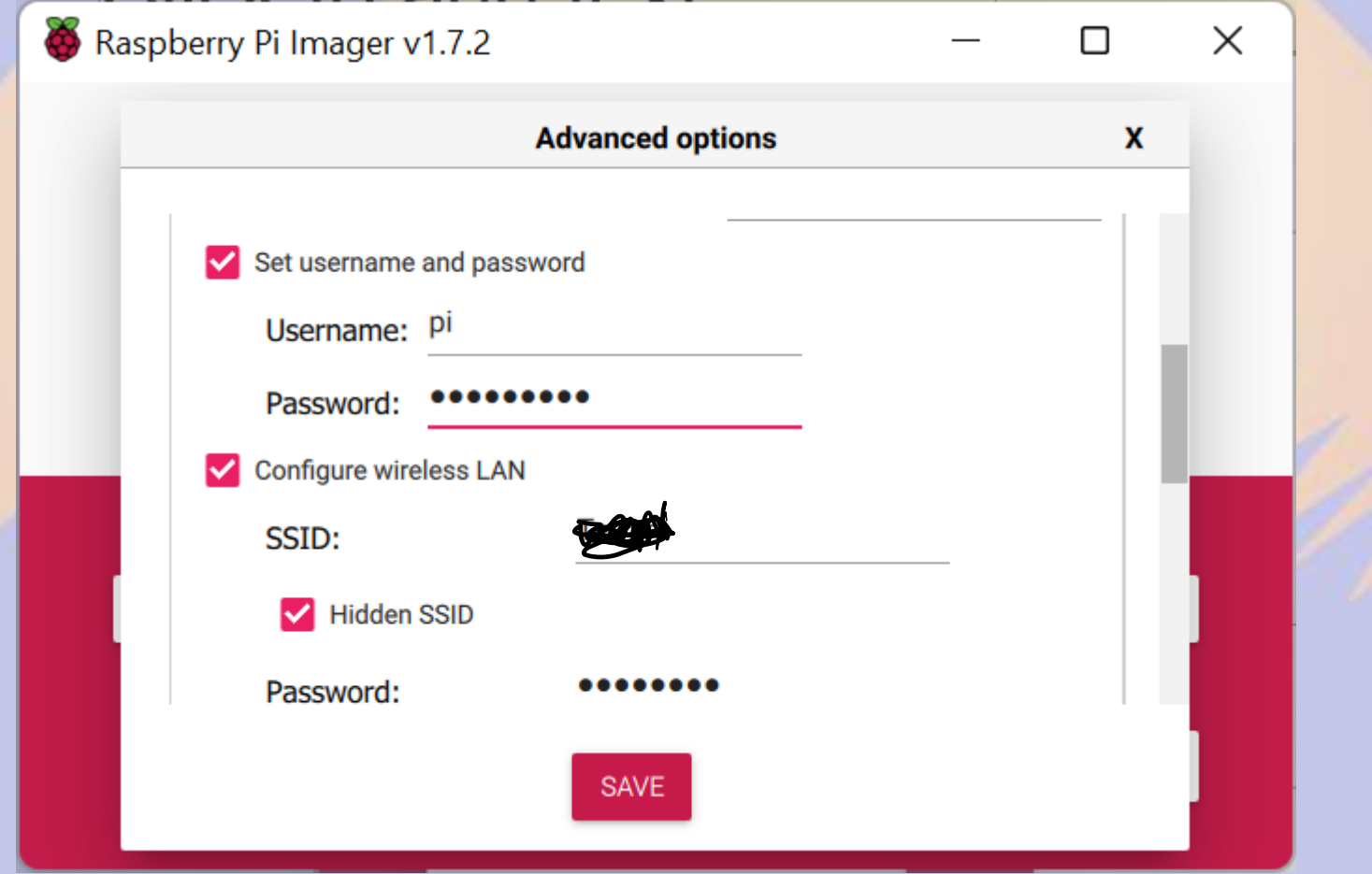

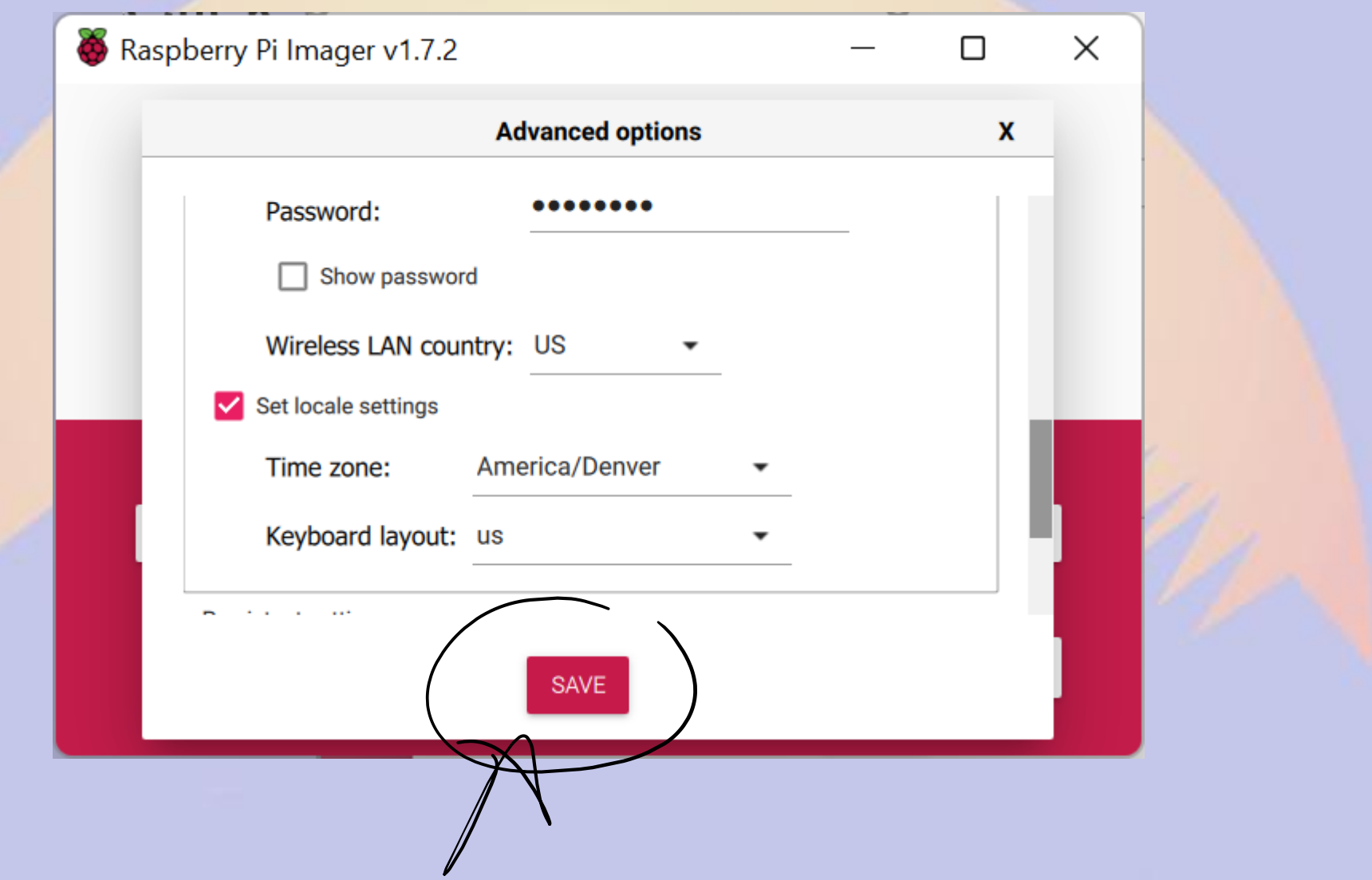

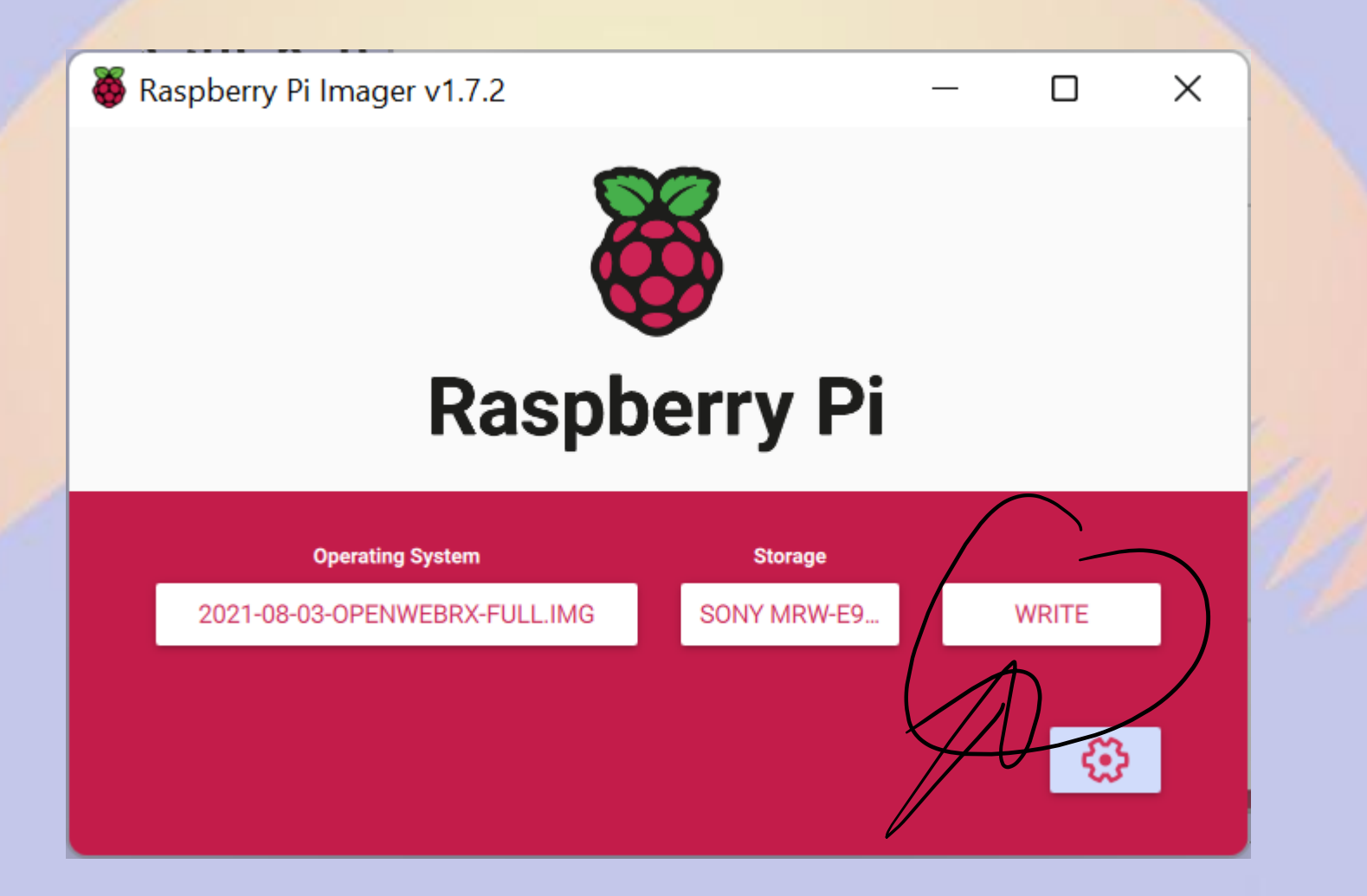

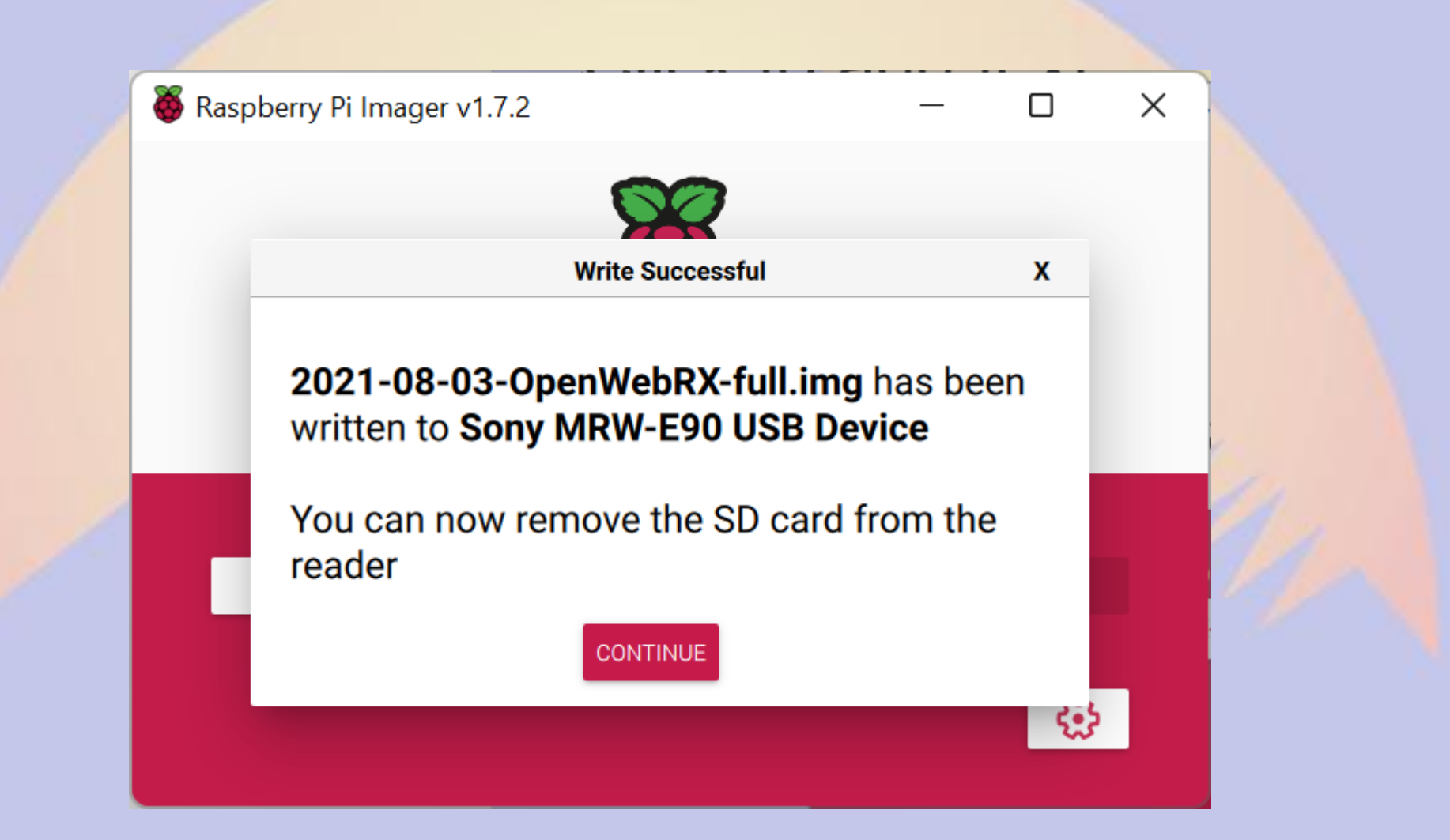

#### Success?

- Insert the uSD card into your pi
- Connect your RTLSDR
- Power up the pi
- Wait a bit ….

#### Connect to OpenWebRx

- If you're exceedingly lucky, you can just point a browser at [http://openwebrx](http://openwebrx/)
- If not, you'll need to find the IP of your PI and point a browser at that
- Maybe you can ask your router
- If all else fails, you can connect an HDMI monitor to the pi and log in with the account you configured back a couple of slides and use "ifconfig wlan0" to get the IP ("ifconfig eth0" if you chose to connected a wired network)

### You should see something like this

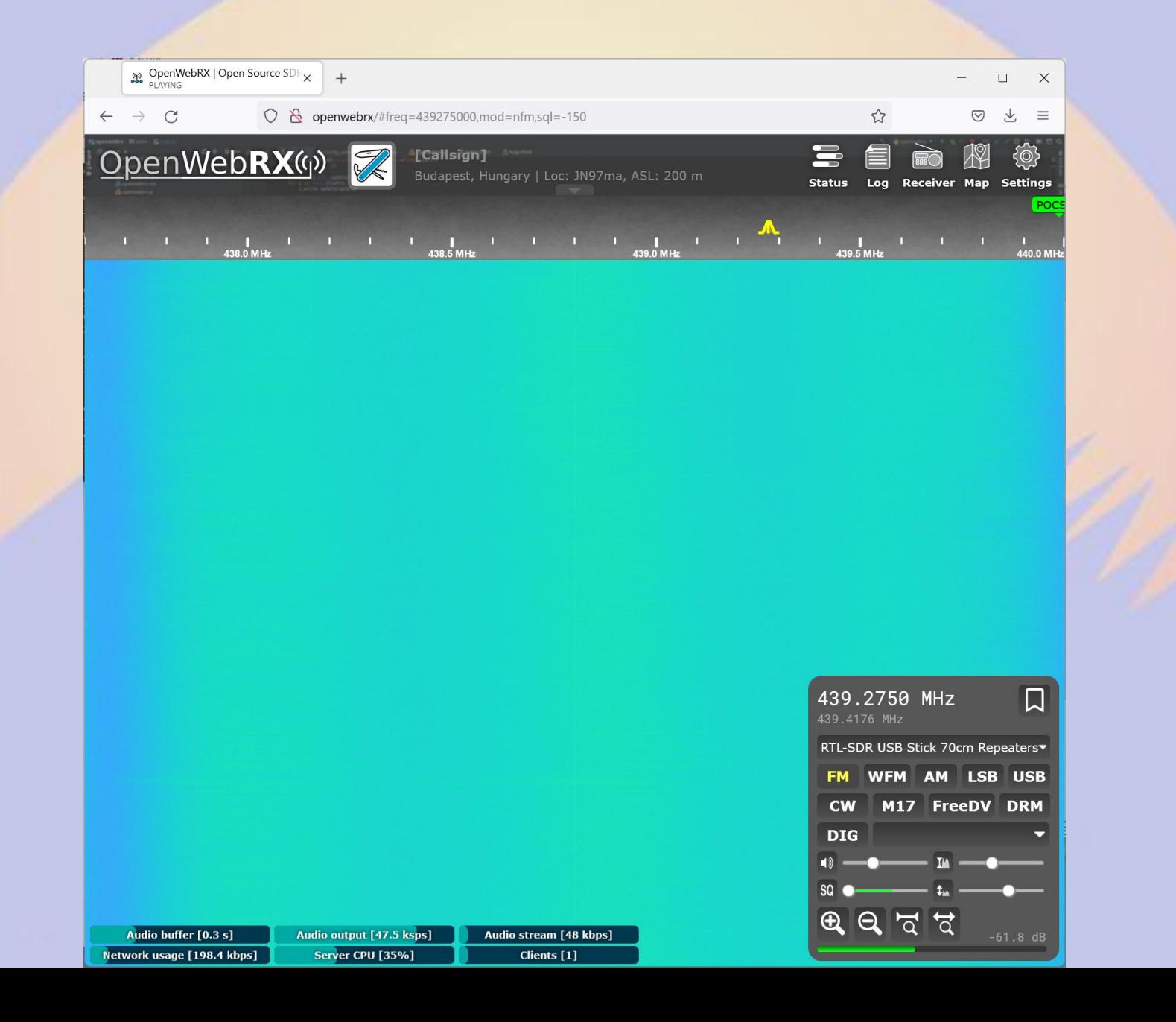

# Let's add an account to configure with

- You'll need a ssh client (but you probably have one)
- Linux/Mac/Win10/Win11 people: ssh pi@your ip or ssh pi@openwebrx in a terminal window (hopefully whatever address you used for the web interface should work)
- Other Windows people: https://www.chiark.greenend.org.uk/~sgtatham/ putty/latest.html

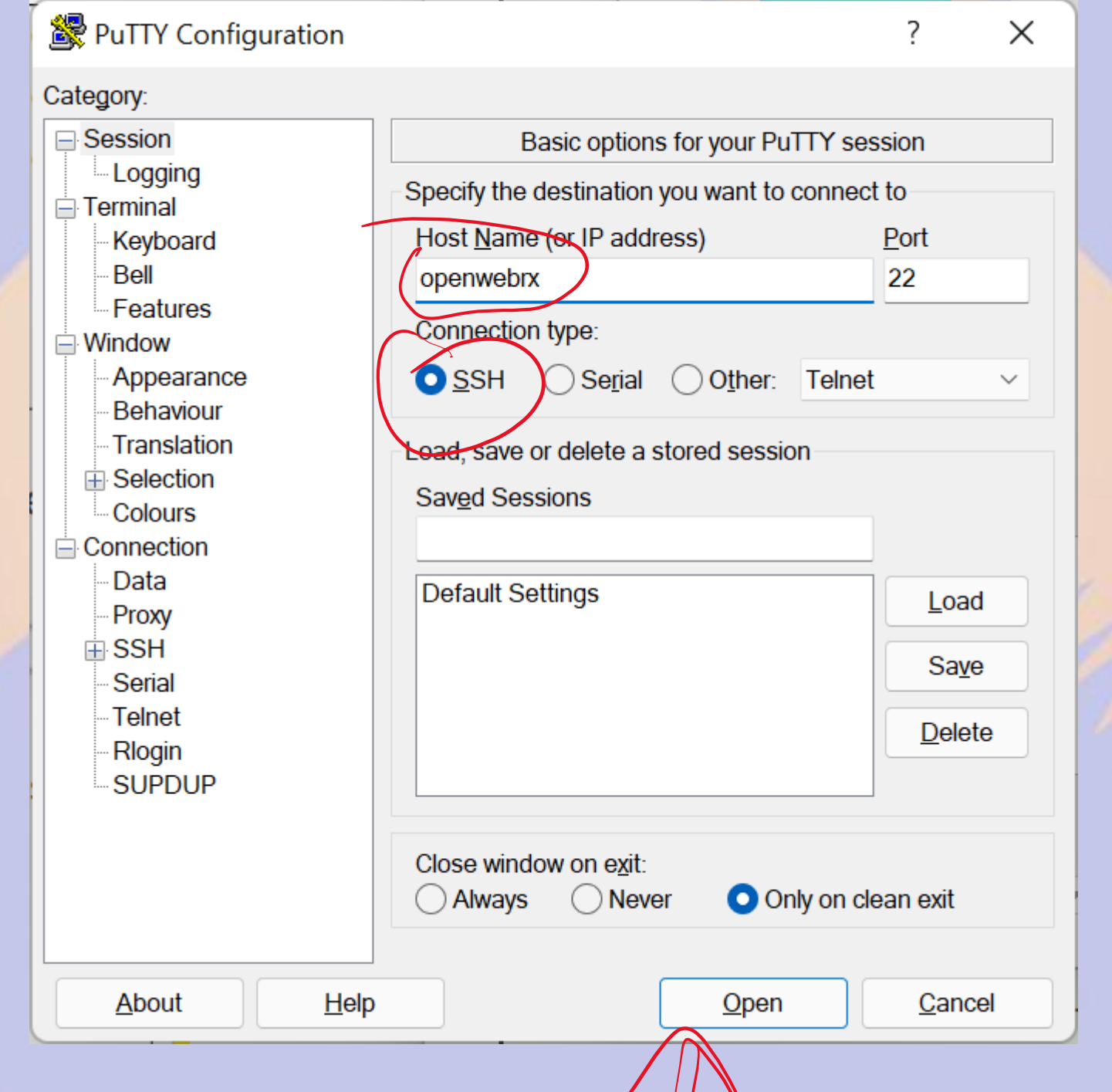

#### Adding a user

- Once logged-in, do:
- sudo openwebrx admin adduser admin
- You'll be prompted for a password, you can use whatever (but you'll need it for the next step)

```
\mathbb{E} pi@openwebrx: ~
                                                                                \timesП
  File "/usr/lib/python3/dist-packages/owrx/admin/commands.py", line 48, in run
    if username in userList:
  File "/usr/lib/python3/dist-packages/owrx/users.py", line 225, in contains
    self.refresh()
  File "/usr/lib/python3/dist-packages/owrx/users.py", line 146, in refresh
    self. users = self. loadUsers()File "/usr/lib/python3/dist-packages/owrx/users.py", line 161, in loadUsers
    usersFile = self. getUsersFile()File "/usr/lib/python3/dist-packages/owrx/users.py", line 149, in getUsersFil
   config = CoreConfig()File "/usr/lib/python3/dist-packages/owrx/config/core.py", line 34, in init
    CoreConfig.checkDirectory(self.data directory, "data directory")
 File "/usr/lib/python3/dist-packages/owrx/config/core.py", line 47, in checkDi
rectory
    raise ConfigError(key, "{dir} is not writable" format(dir=dir))
owrx.config.error.ConfigError: Configuration Error (key: data directory): /var/l
ib/openwebrx is not writable
pi@openwebrx:~ $ sudo openwebrx admin adduser admin
Please enter the new password for admin:
Please confirm the new password:
Creating user admin...
pi@openwebrx:~ $
```
#### Let's do some configuration

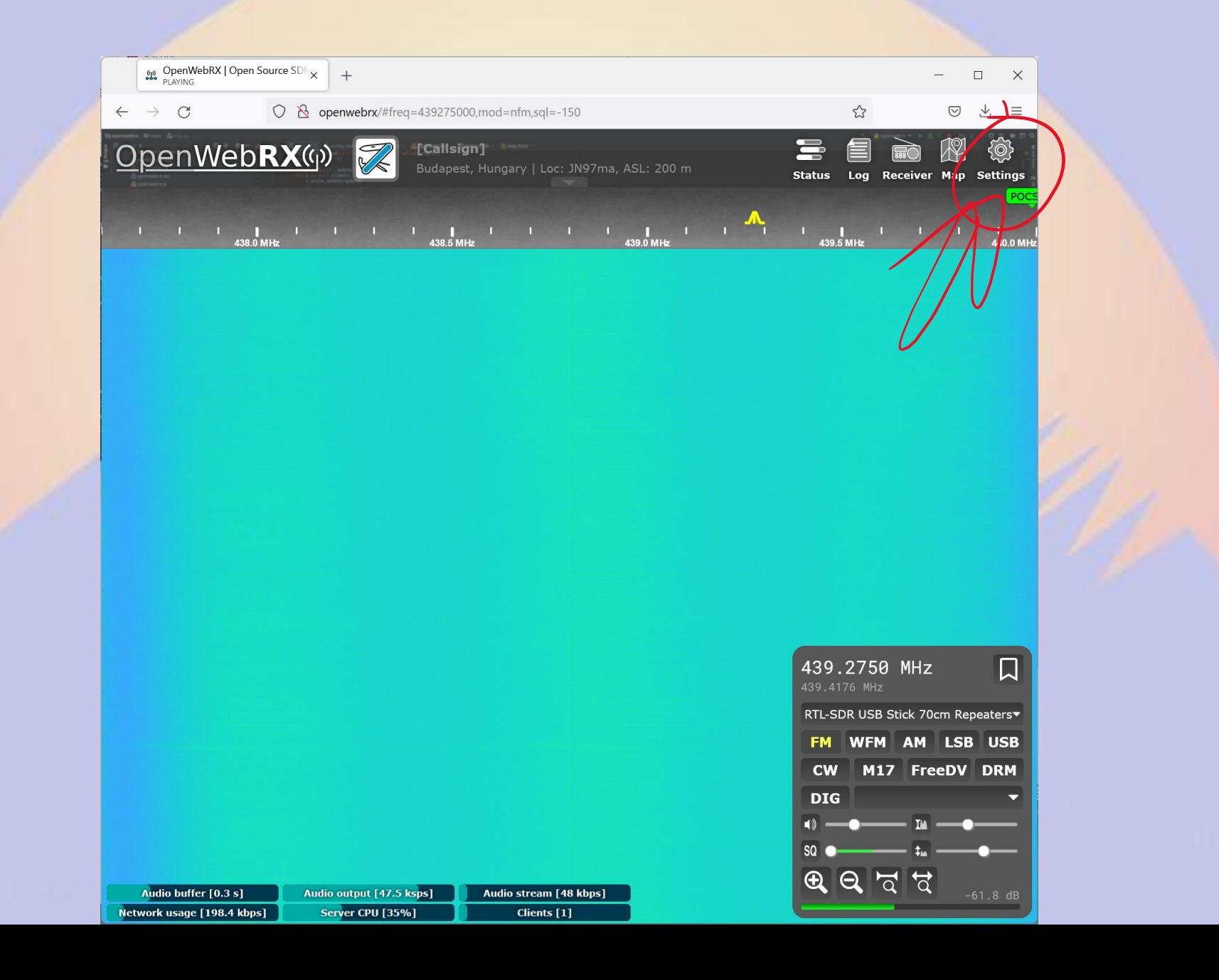

#### **Configuration**

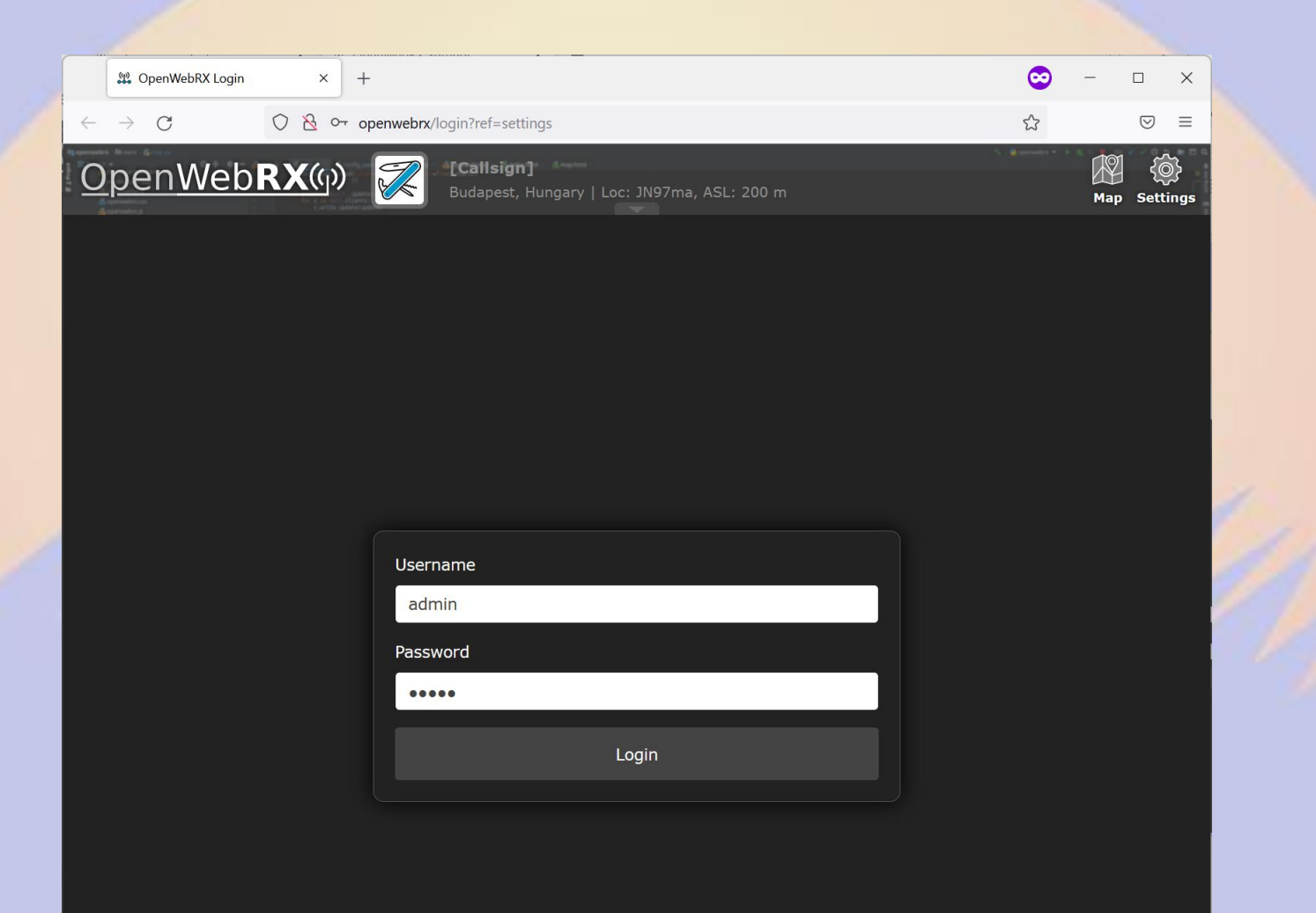

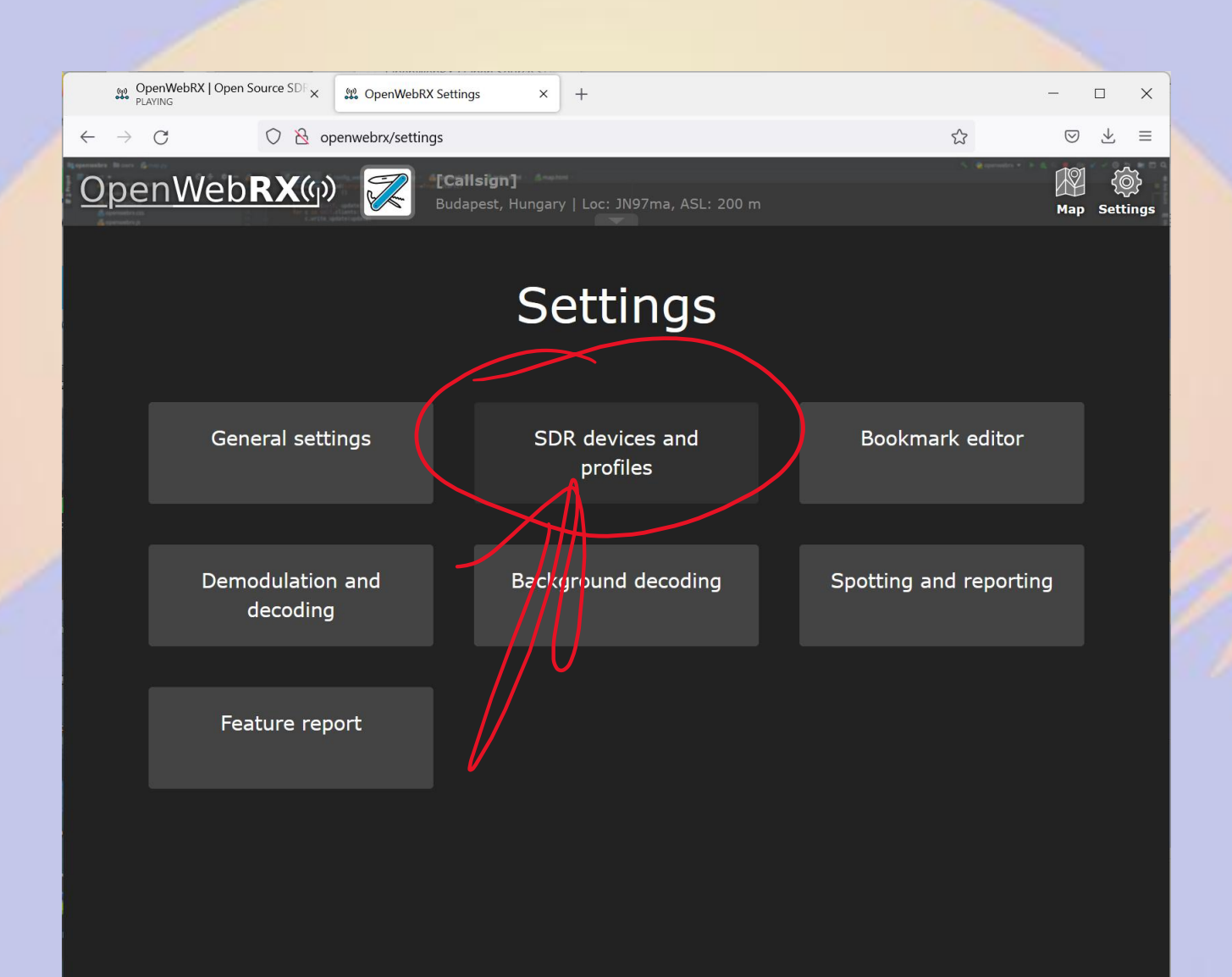

openwebrx/settings/sdr

#### Since we're using RTL-SDR, we can just recycle the example. If you have something else you can add on the bottom right

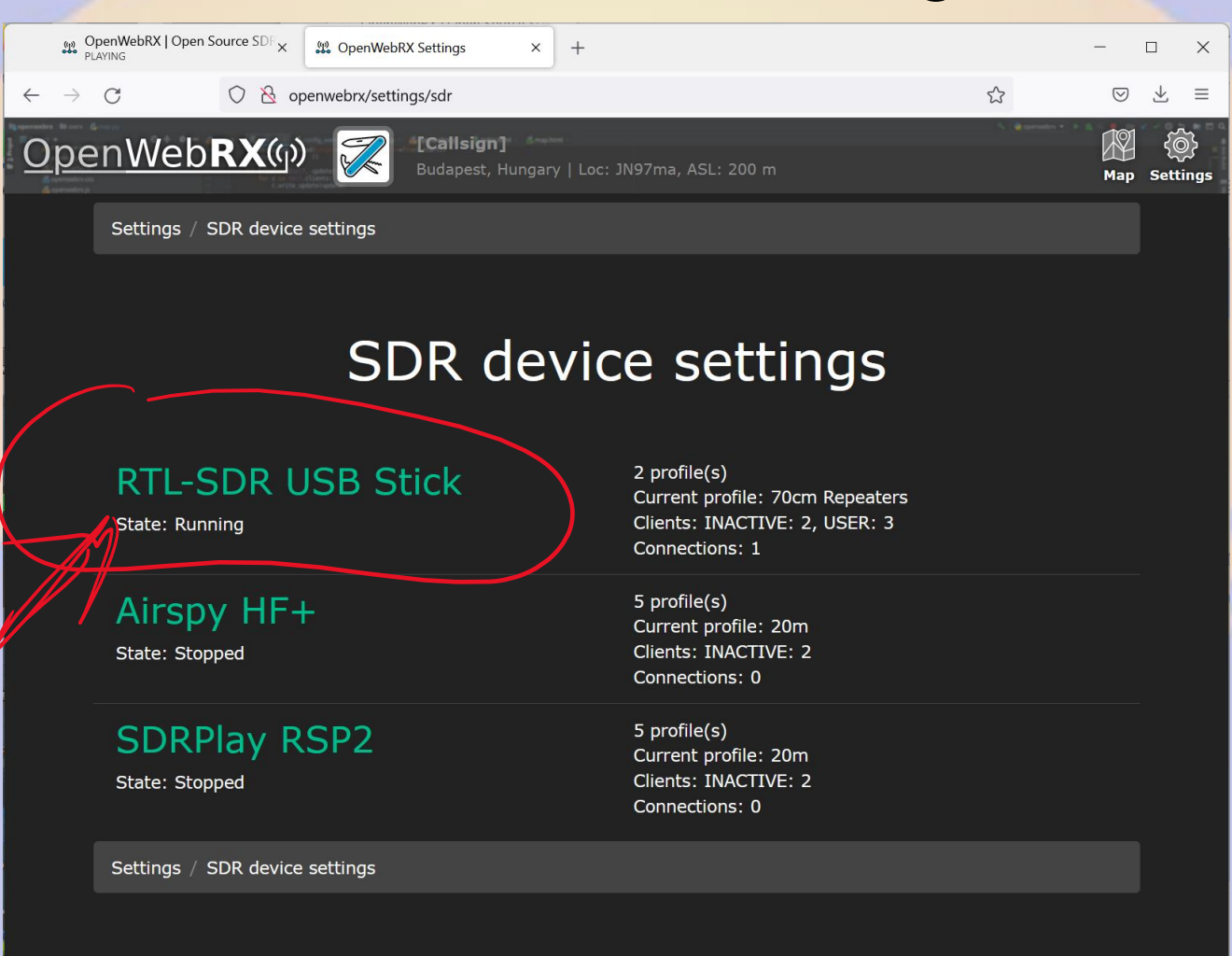

Add new device..

## Need to add configuration for each band we're interested in

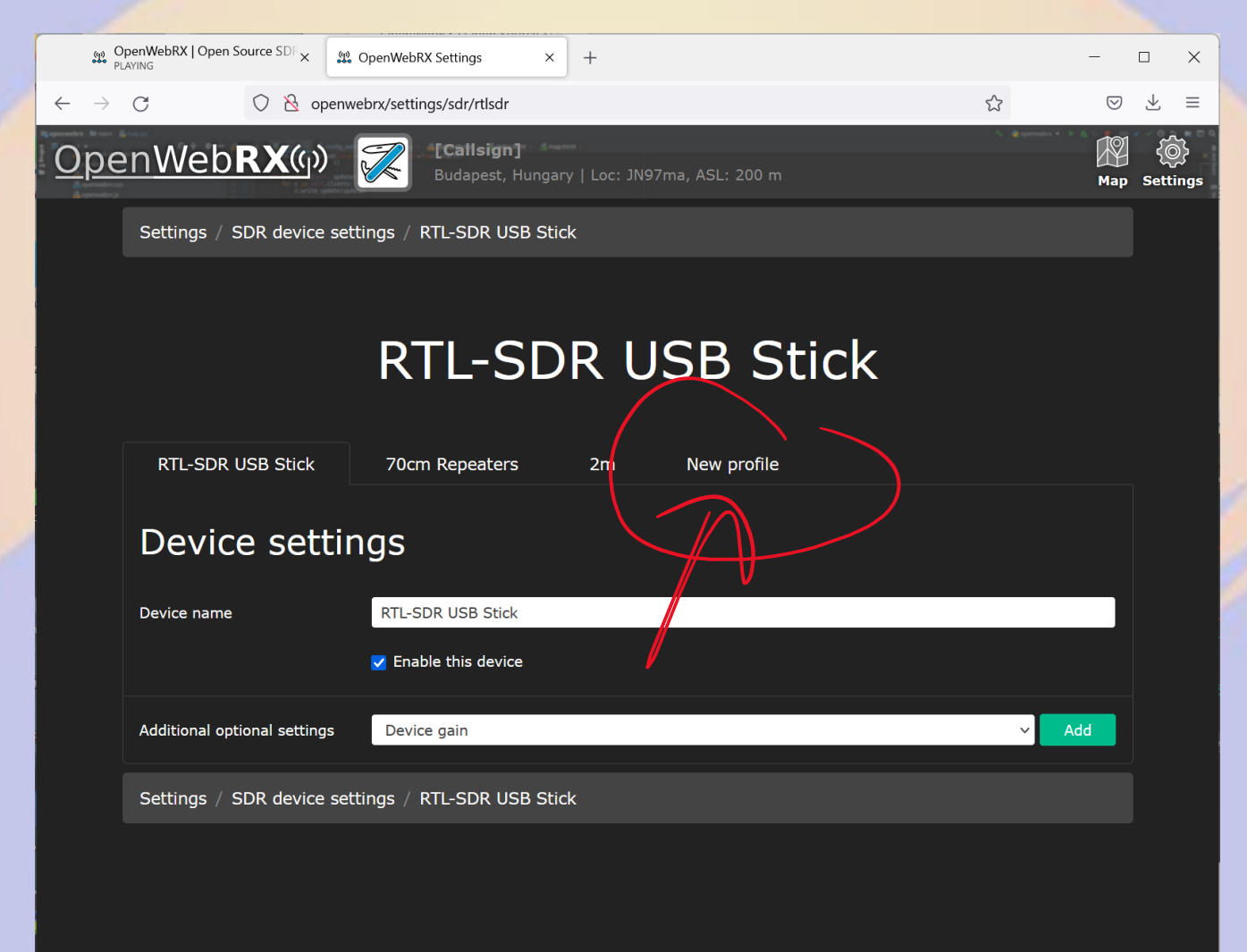

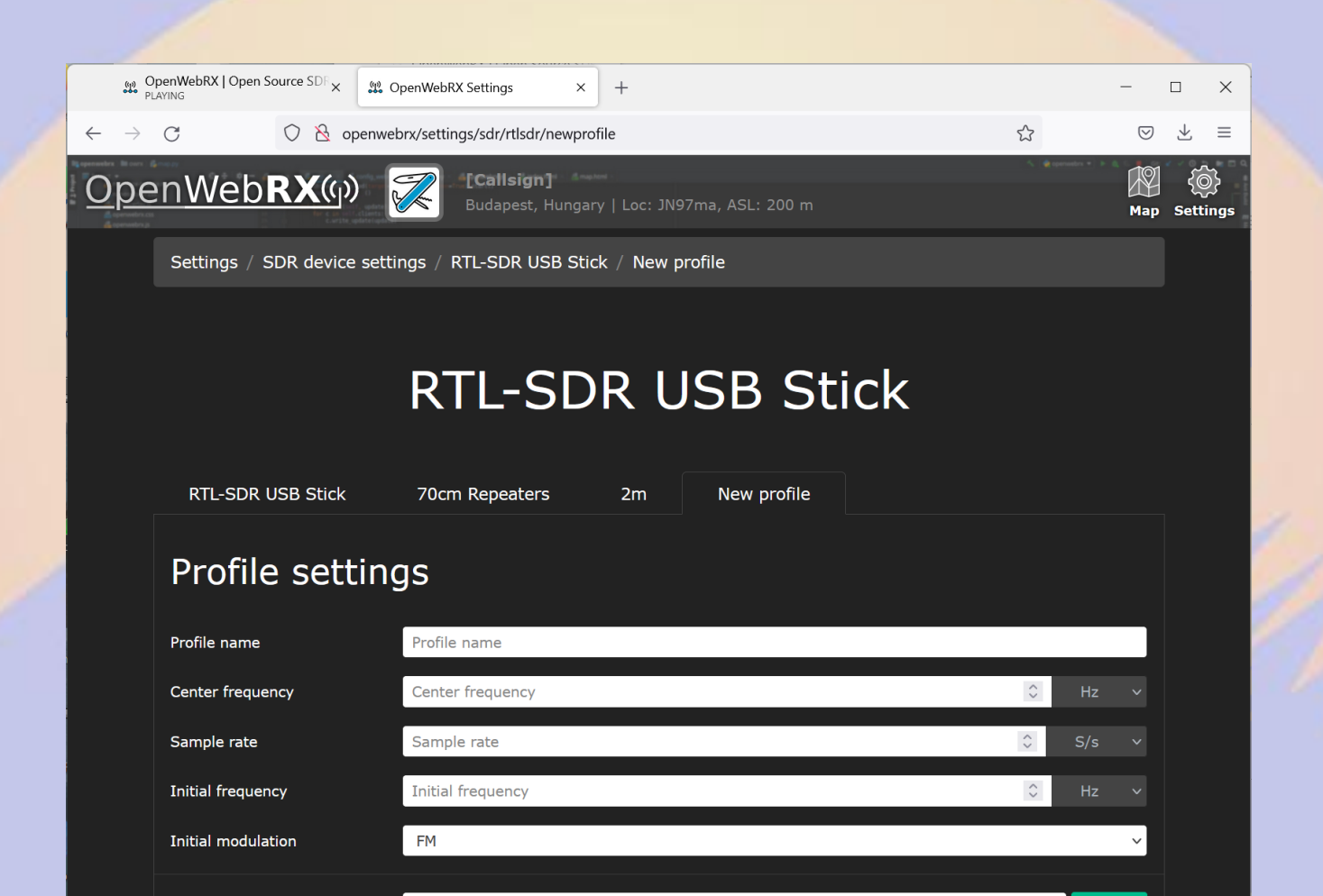

Settings / SDR device settings / RTL-SDR USB Stick / New profile

Device gain

Additional optional settings

Apply and save

Add

 $\vee$ 

- Profile name: Anything you want, but should be descriptive
- Center frequency: The SDR's "dial frequency". You'll get Sample rate/2 Hz on either side of this frequency
- Sample Rate: This is the amount of spectrum collected. More is better, but also uses more processing power and is subject to the limitations of your SDR. Start with 2.4MS/s for RTL-SDR.
- Initial Frequency: The interface will display a chunk of spectrum based on your sample rate, but you probably only want to listen to a few KHz. This is the default dial frequency where you're listening
- Initial Modulation: Set this based on the band segment you're configuring. FM for repeaters, USB or LSB for HF, etc.
	- You can always use different modulation if you want this just sets the default

# Example:

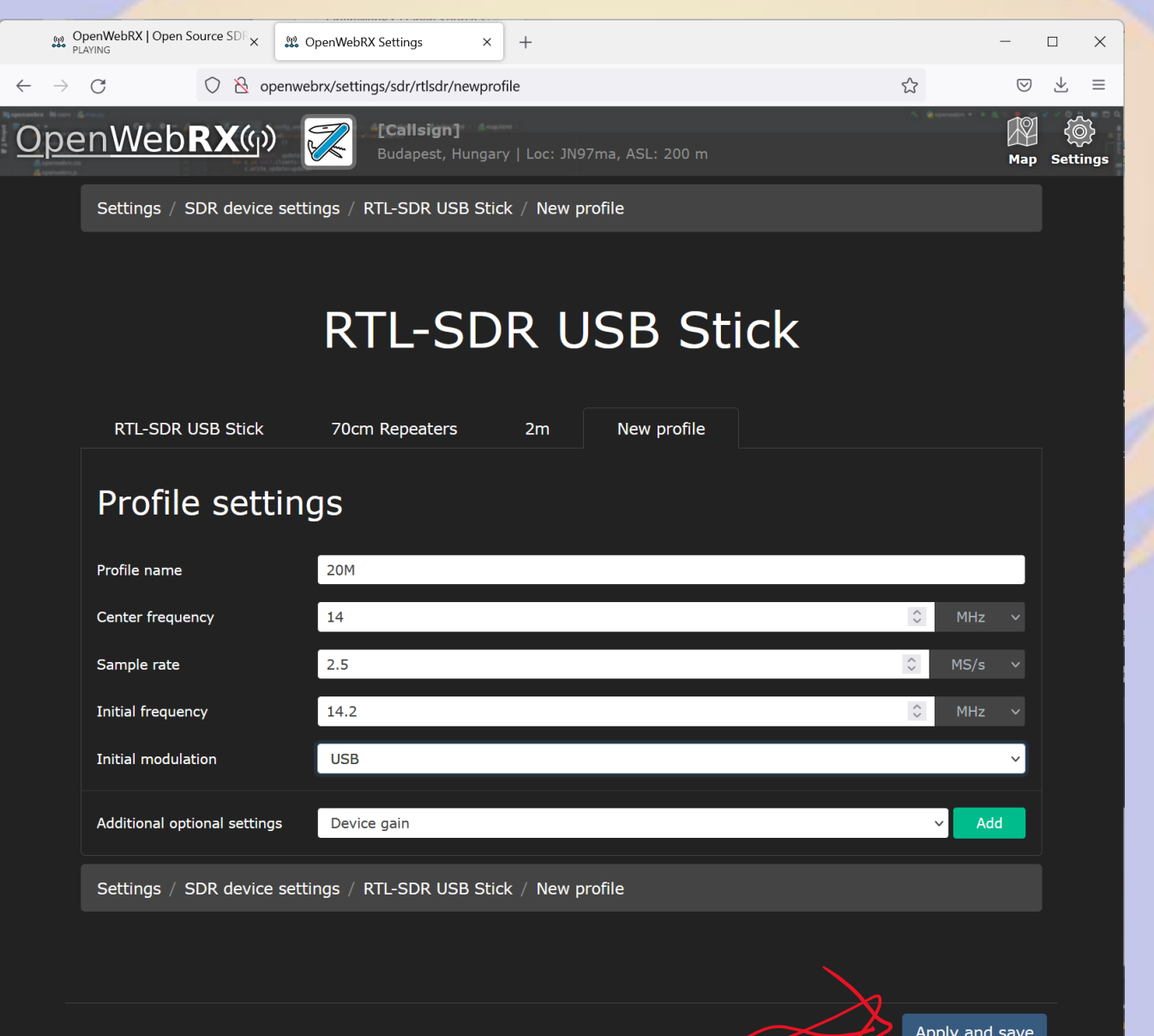

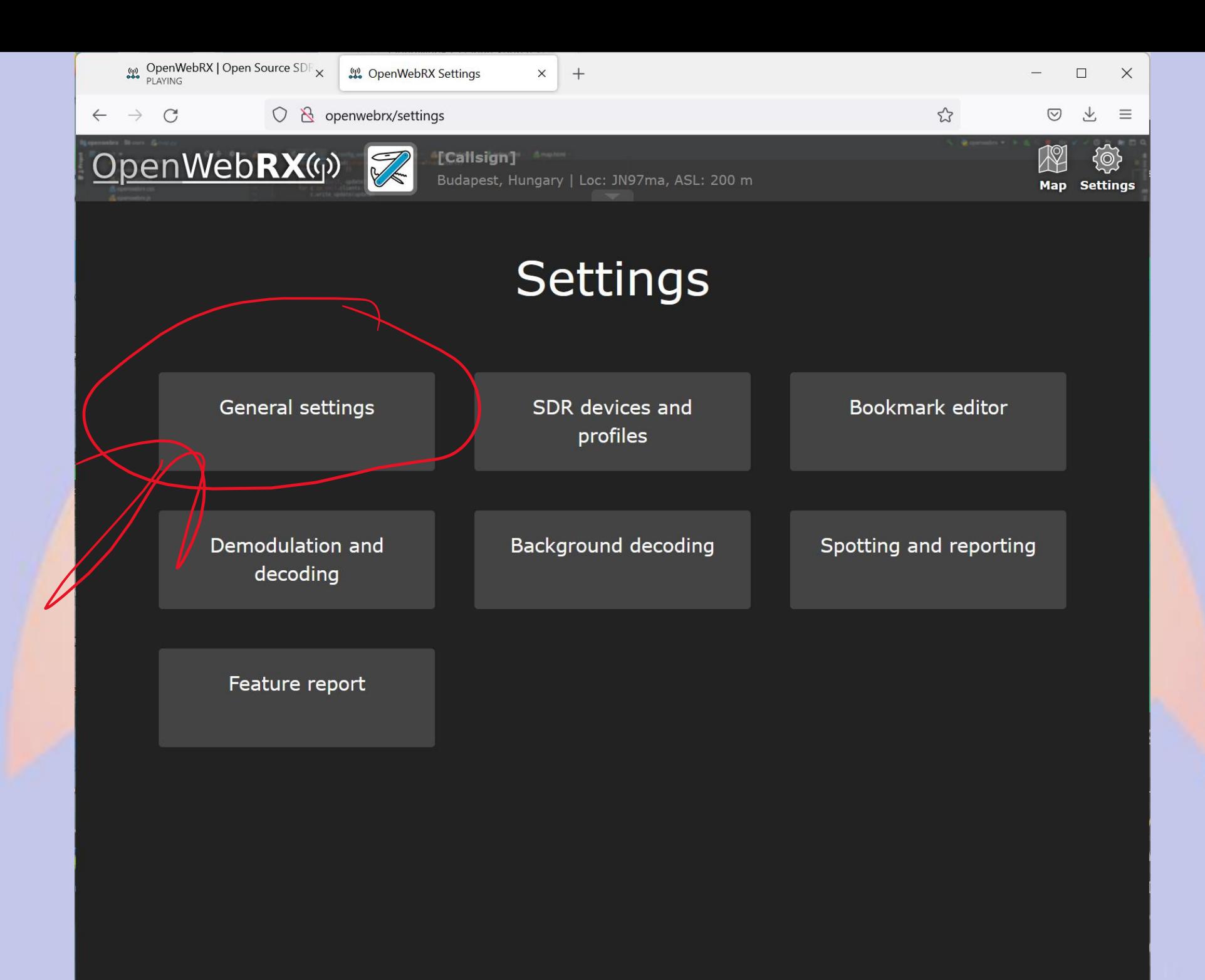

#### General Settings: Customize **Metadata**

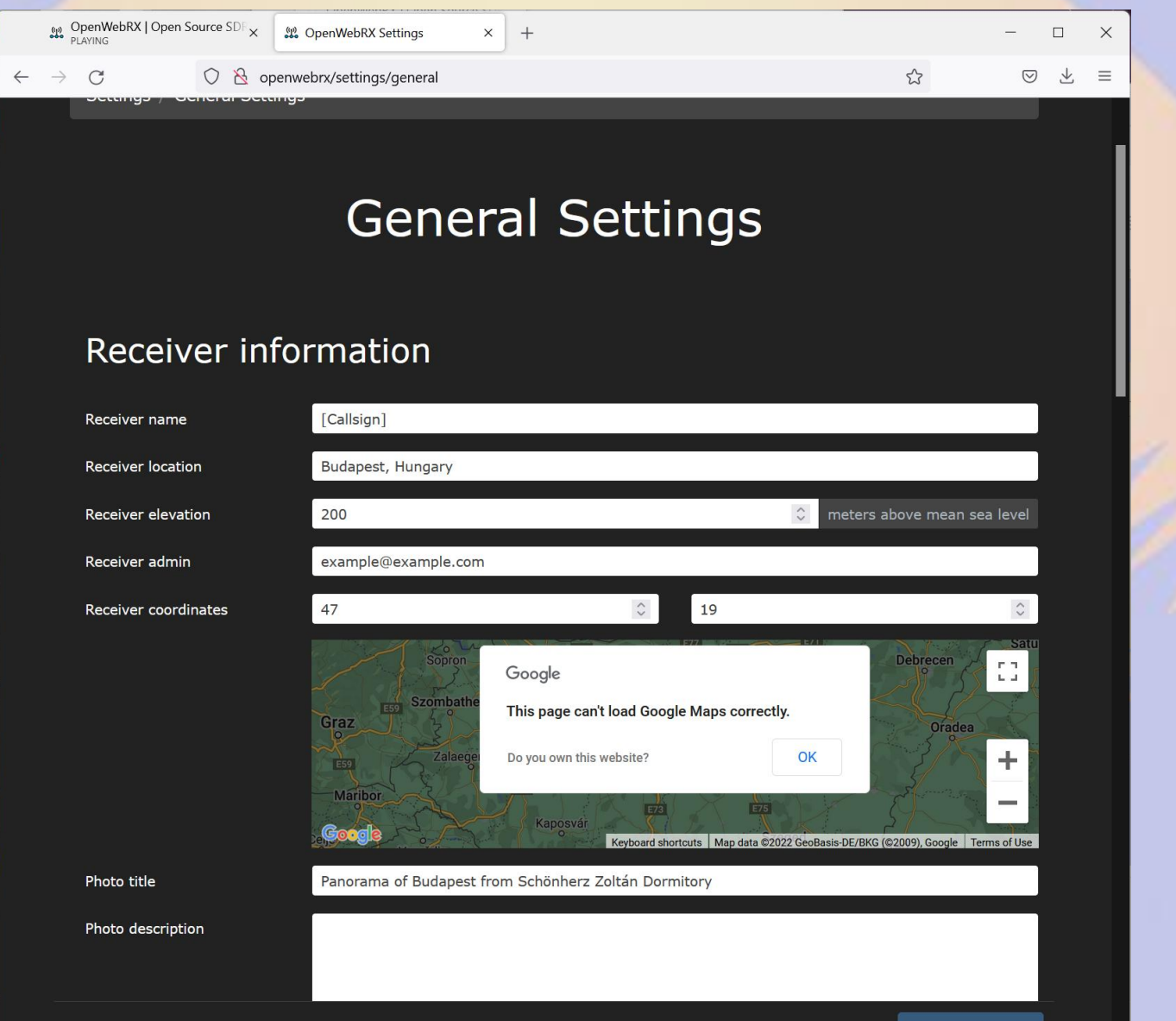

Apply and save

### Digital Voice?

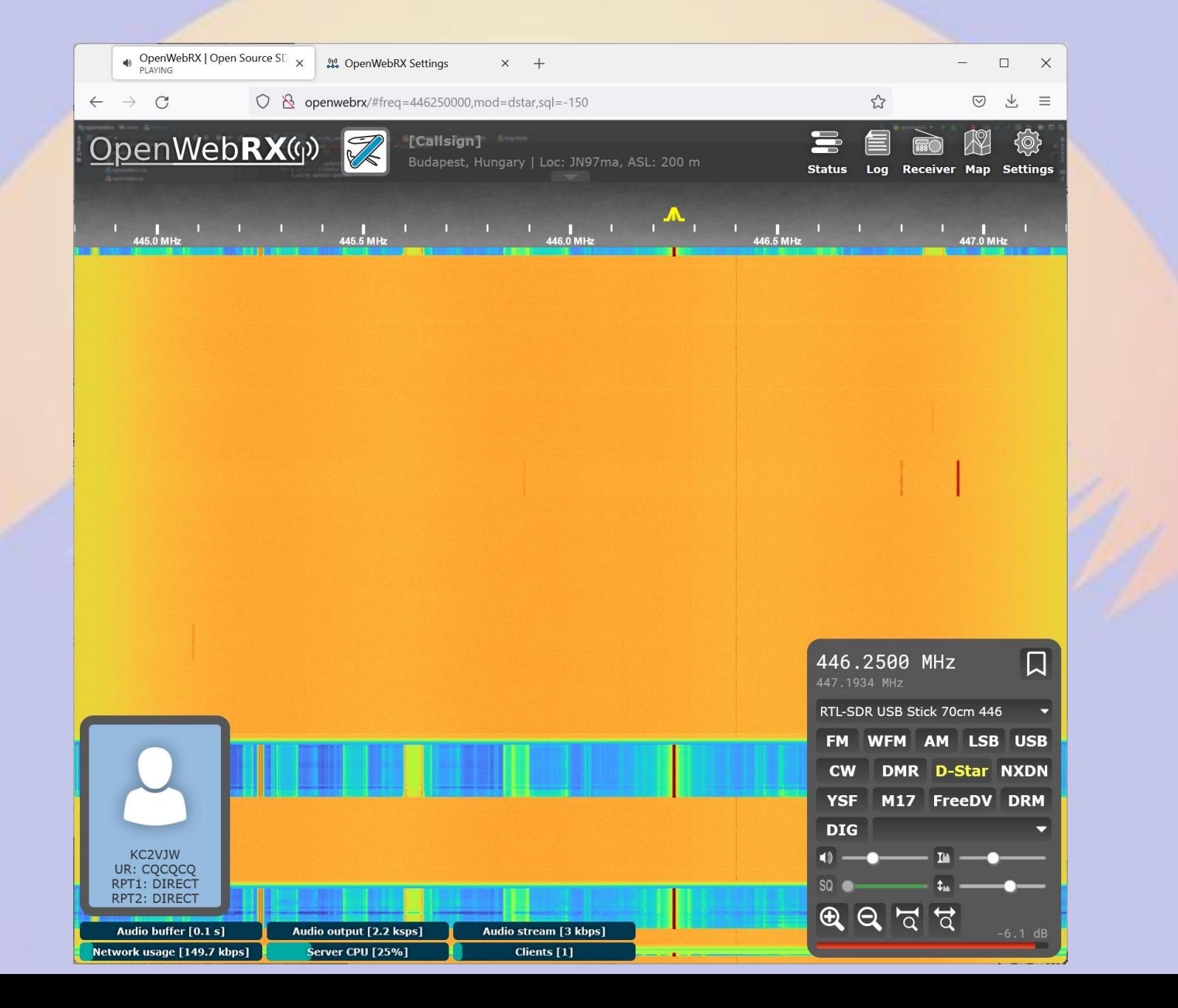

### Digital Voice?

- Sure, but the IP lawyers are making things difficult
- FreeDV works fine out of the box
	- ... but you wanted your favorite AMBE based protocol didn't you?
		- DMR
		- **DSTAR**
		- YSF
		- NXDN
		- (No P25 support yet)

#### AMBE?

- How do we stuff ~8kHz of audio into 1.2kbits/sec?
- Compress it to within an inch of its life
- AMBE is a proprietary way of doing this
	- I mentioned FreeDV earlier it uses something called Codec2 to do the same, for free! (but you can't really buy a radio to do that)
- There are a couple of variants but legally, you need to buy a chip to do this compression for you

#### How does the AMBE chip work?

- Take raw PCM samples, and feed them to the AMBE chip over a high-speed UART, get compressed symbols in return
- Or vice-versa
- Some of the chips can support several streams simultaneously (maybe you want to transcode from the variant P25 uses to the variant DMR uses?)
- The easiest way for us to get this is to buy a dongle with the AMBE chip and a USB<>Serial chip

#### **AMBE Dongles?**

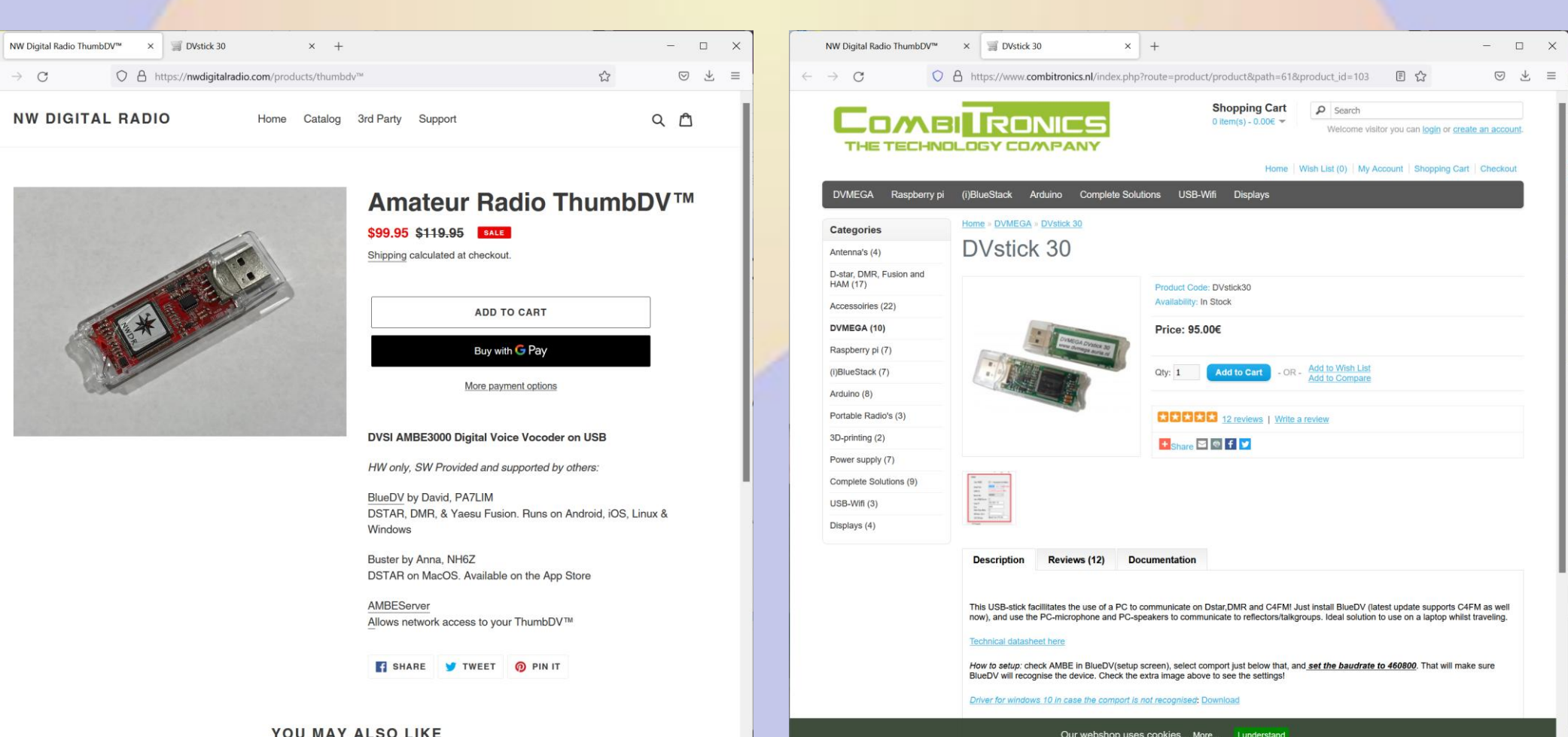

# How do we give OpenWebRX access to our ABME dongle?

#### • Codecserver

- Not the same as AMBEServer from the DSTAR folks, but it does something similar
- The digital voice world is pretty fragmented
- Preinstalled in the OpenWebRX Image or available from <https://github.com/jketterl/codecserver>

# Configuring Codecserver

- SSH into your OpenWebRx system as before
- Open /etc/codecserver/codecserver.conf in an editor
- sudo nano /etc/codecserver/codecserver.conf
- Uncomment all the configuration lines
- As long as you don't have any other USB<>Serial devices the defaults should work fine (except, maybe, baud rate)
- Save and exit

**# unix domain socket server for local use**

```
[server:unixdomainsockets]
```
**socket=/tmp/codecserver.sock**

```
# tcp server for use over network
[server:tcp]
```
**port=1073**

**bind=::**

**# example config for an USB-3000 or similar device**

**[device:dv3k]**

**driver=ambe3k**

**tty=/dev/ttyUSB0**

**#baudrate=230400**

**#baudrate=921600**

**baudrate=460800**

#### AMBE and baud rate

- Some AMBE dongles have their baud rate set in hardware
- Most AMBE dongles don't seem to be well documented
- Luckily, there are only a few common values
- Unplug, wait a few seconds and then replug your dongle between attempts, then restart codecserver

#### AMBE and baud rate

• Try these:

**#baudrate=230400 #older ThumbDV #baudrate=921600 #Some other devices baudrate=460800 #newer ThumbDV**

#### **Codecserver**

- Restart codecserver with "systemctl restart codecserver"
- Check status with "systemctl status codecserver"
- If it's happy, you should see something like:

**Apr 08 15:06:41 openwebrx codecserver[377]: Product id: AMBE3000R**

**Apr 08 15:06:41 openwebrx codecserver[377]: ; Version: V120.E100.XXXX.C106.G514.R009.B0010411.C0020208**

**Apr 08 15:06:41 openwebrx codecserver[377]: detected AMBE3000, creating one channel**

#### **Codecserver**

- Once you have codecserver happy, it's probably easiest to just reboot the pi
	- Though "systemctl restart openwebrx" is probably good enough
- The digital voice modes should appear in the OpenWebRx UI

But… isn't this "software defined radio" What's with the hardware vocoder?

- Yeah... Patent law
- I didn't tell you this, but there are a couple of software implementations.
- https://github.com/fventuri/codecserver-mbelibmodule

### Can I play with this for free?

- Sure, it's a web app people have made instances publicly available
- The biggest indexer of websdrs recently shutdown, but the KiwiSDR people have a list of their nodes (based on OpenWebRx):
- http://rx.linkfanel.net/snr.html

# *Questions? Live Demo?*

# *ben@kc2vjw.com*

#### **Building From Source**

See

https://github.com/matthb2/openwebrxsdrplayco ntainer/blob/master/Dockerfile